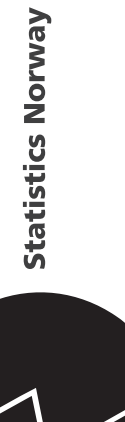

Statistisk sentralbyrå

*Rune Sønsterudbråten*

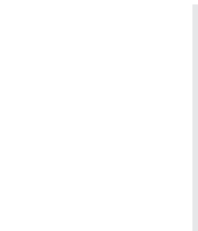

FOB2001<br>Dokumentasjon av logistikk og<br>svartjeneste **FOB2001** Dokumentasjon av logistikk og svartjeneste

Avdeling for personstatistikk**/**Seksjon for befolkningsstatistikk

# Innhold

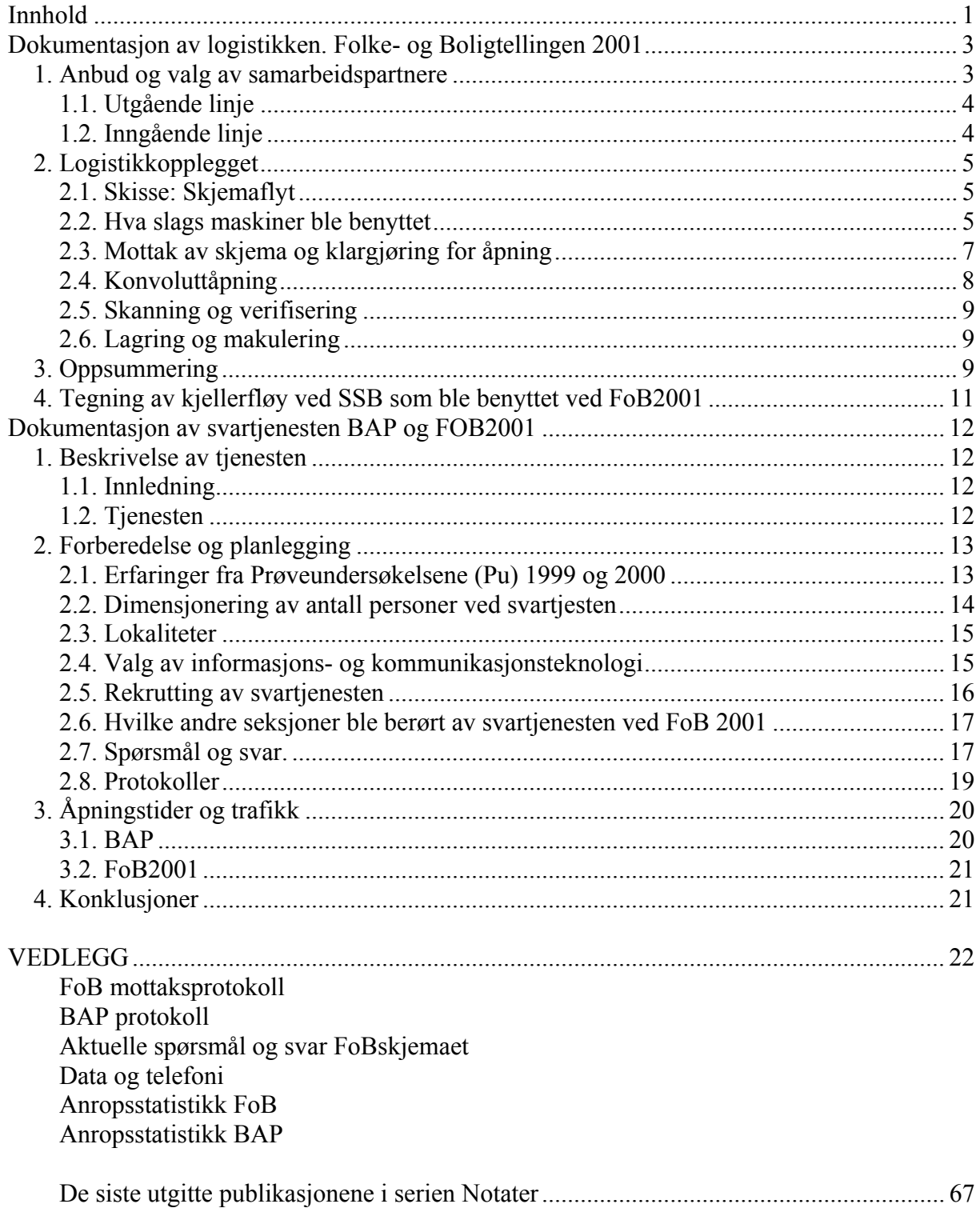

# **Dokumentasjon av logistikken. Folke- og Boligtellingen 2001**

# *1. Anbud og valg av samarbeidspartnere*

Statistisk sentralbyrå (SSB) hadde en utlysning i Tender Electronic Daily, Norsk Lysningsblad og Aftenposten hvor de inviterte til en åpen anbudskonkurranse knyttet til gjennomføringen av boligtellingen i år 2000. På grunn av at Stortinget ga tilsagn til etablering av et boligregister, ble hovedtellingen i år 2001, med prøveundersøkelser i 1999 og 2000.

Boligtellingen ble gjennomført som en fulltelling ved at hver familie fikk ett boligskjema til utfylling. Totalt, inkludert purringer, fikk boligtellingen et omfang på om lag 2,5 millioner utsendelser.

Anbudskonkurransen gjaldt følgende elementer knyttet til gjennomføringen av boligtellingen:

- Trykk av skjema
- Trykk av brosjyre
- Trykk av oversendelsesbrev
- Trykk av utsendings- og svarkonvolutter
- Printing og pakking

I tillegg vurderte SSB også å sette bort følgende element:

• Innkvittering og optisk lesing av skjema

Leverandørene kunne levere anbud på et eller flere av elementene. Det skulle imidlertid leveres separat anbud på hvert delprosjekt som anbyder ønsket å være med på. For anbyder som ønsket å påta seg flere eller alle delprosjektene, skulle det leveres en egen tilleggsbeskrivelse for fremdriftsplan og prising av hele prosjektet.

For hele anbudsgrunnlaget: EØS - Tjenestekjøp, åpen anbudskonkurranse Statistisk sentralbyrås referanse: 99/25.

På basis av innsendte anbud ville SSB velge ut en eller flere leverandører til å bistå gjennomføringen av prøveundersøkelsen. Den eller de som ble valgt til prøveundersøkelsen hadde opsjon på hovedundersøkelsen. Men SSB forbeholdt seg retten til å forkaste en leverandør som under prøveundersøkelsen ikke leverte den kvalitet som de tekniske spesifikasjonene i anbudsdokumentet krevde.

SSB la til grunn for utvelgelse prinsippet økonomisk mest fordelaktig. Det ble lagt vekt på følgende kriterier, i uprioritert rekkefølge:

- Kvalitet
- Leveringssikkerhet
- Teknisk utrustning
- Teknisk ekspertise
- Pris
- Service
- Referanser, dokumentert erfaring fra tilsvarende prosjekter

# **1.1. Utgående linje**

#### **Trykk av skjema, brosjyre og oversendelsesbrev**

Det var levert anbud fra ni anbydere på disse tjenestene. Tre av dem ble forkastet av formelle grunner. Tre andre hadde lagt inn anbud med alternativer, den ene av disse hadde også levert anbud på elementer i SSBs forespørsel, og disse ble valgt bort med følgende begrunnelse:

- En lukket mailer kunne bli for teknisk for mange oppgavegivere, tatt i betraktning at boligtellingen ville bli en fulltelling.
- En mailer kunne også føre til at undersøkelsen ble tatt for å være reklame.

Det var da fire anbydere som ble vurdert opp mot hverandre, hvor det ble brukt en poengskala fra 1 - 6, hvor 1 er dårlig og 6 svært bra på de sju kriteriene for valg. Ut fra rangering av disse kriteriene valgte SSB en anbyder til prøveundersøkelsen. Dette firmaet leverte ikke den kvalitet på produktene som de tekniske kravspesifikasjonene i kontrakten og anbudsdokumentet krevde, og ble derfor droppet som leverandør av trykkeritjenester. En annen anbyder ble valgt, **Sem AS**, til neste prøveundersøkelse. Denne anbyder leverte tilfredstillende ved neste Prøveundersøkelse, og fikk også levere tjenestene til hovedundersøkelsen.

#### **Konvolutter**

Det var levert anbud fra to anbydere på denne tjenesten. Det ble benyttet samme kriterier for valg av anbyder som for skjema, brosjyre og oversendelsesbrev, og **Bongs Konvolutter AS** ble valgt. De fikk også levere tjenestene til neste prøveundersøkelse og til hovedundersøkelsen.

#### **Printing og pakking**

Det var fire anbydere som hadde levert anbud på disse tjenestene. Også her ble de samme kriterier for valg av anbyder benyttet. Fellesdata AS ble valgt. De fikk også levere tjenestene til neste prøveundersøkelse og til hovedundersøkelsen. Under hovedundersøkelsen var firmanavnet endret til **Edb Teamco AS**.

# **1.2. Inngående linje**

#### **Innkvittering, åpning og optisk lesning**

I anbudsdokumentet ble det presisert at SSB vurderte å kjøpe inn tjenester på området optisk lesing. Videre ble det gjort klart at innkomne anbud ville bli vurdert opp mot kostnader å bygge opp nødvendig kapasitet internt i SSB.

Det var seks anbydere som hadde levert anbud til disse tjenestene. Et anbud ble forkastet på formelle grunner. Kriterier for valg av anbyder var de samme som for utgående linje. **Seksjon for datafangst ved Statistisk sentralbyrå** ble valgt da de var konkurransedyktige på pris og de øvrige kriteriene. Dessuten ble det sett på som en stor fordel å kunne kombinere betjeningen av grønn linje med håndteringen av innkomne skjema. Det ville gi en fleksibel ordning med at medarbeidere på kort tid kunne tre inn på grønn linje ved stor trafikk på svartienesten. De fikk også levere tienestene til neste prøveundersøkelse og til hovedundersøkelsen.

# *2. Logistikkopplegget*

# **2.1. Skisse: Skjemaflyt**

#### **Utgående post/skjemaer**

SSB hadde i møter med Posten bestemt at utsending av skjemaer skulle fordeles noenlunde likt på dagene 28., 29., 30. oktober og 1. november. På denne måten ville pågangen til svartjenesten forhåpentligvis bli spredt på forskjellige dager. Dette krevde god planlegging fra Postens side fordi c-post bruker ulik framsendingstid til forskjellige deler av landet. Skjemaene ble derfor sendt fra Oslo til forskjellige deler av landet 24., 25., 26., og 30. oktober. Antallet skjemautsendinger disse dagene varierte fra 440 000 til 559 000.

Dette opplegget fungerte meget godt med unntak av noen. Blant annet etterlyste en del oppgavegivere i Hafrsfjord og noen beboere på gateadresser i Molde og Kristiansund skjema. Til tross for iherdig undersøkelser i Posten internt, ble det aldri funnet årsaken til dette. Dessuten fikk vi all post til beboere med postnummer 9770 Mehamn i retur, men dette skyldtes at postkontoret var nedlagt, og alle beboere hadde fått postboksadresse på lokalbutikken. I og med at det ikke sto postboksnummer på utsendingene fra oss, hadde vedkommende som mottok posten returnert alt tilbake til SSB. Dette ordnet imidlertid Posten på en profesjonell måte.

#### **Innkommet post/skjemaer**

De første skjemaene kom til SSB 30. oktober (2000 stk) og 13. november hadde vi mottatt ca. 1 500 000 skjemaer i posten. I flg et notat skrevet 9. oktober 2001 hadde vi ved FoB2001 forventet 1 465 000 pr. denne dato. Det største antall som kom på en dag drøyt 250 000 skjemaer. Dette var tirsdag 6. november.

#### **Lagringsplass**

De enorme mengdene med skjemaer krevde stor lagringsplass i påvente av åpning og skanning. Skjemaene måtte dessuten lagres sikkert og ikke for fuktig da det kunne vanskeliggjøre skanningen. Vi hadde plass til ca. 110 000 skjemaer i "slusen" i rommet ved siden av konvoluttåpnerne. Deretter fylte vi opp et stort rom i kjelleren i hovedbygget i Oterveien hvor "stormaskinen" i sin tid sto. Her var det plass til mellom 800 - 900 000 skjema. Da disse to plassene var fylt opp ble de resterende innkomne skjema lagret i bomberommet ved Kongsvinger Tekniske Fagskole (KTF). Alle disse plassene var klarert av sikkerhetsansvarlig i SSB, og de var tilfredstillende med tanke på luft og fuktighet.

# **2.2. Hva slags maskiner ble benyttet**

#### **Konvoluttåpnere**

Den kanskje største utfordringen under hele tellingen var å åpne i underkant av 1,7 millioner skjema til 15. desember. Prosjektet fremskyndte datoen for første purring, noe som førte til at det bare ble 32 arbeidsdager til åpning og skanning i stedet for 45 som det ville vært i forhold til den opprinnelig planlagte dato. Alle skjema måtte være åpnet og skannet til 15. desember, på grunn av at arbeidet med klargjøring av purrefilen måtte starte mandag 17. desember. Det var forventet mer enn 1,9 millioner innkomne skjema før purring, men man håpet at 150 - 200 000 skjema ville komme inn på Internett. I underkant av 1,7 millioner skjema måtte derfor ifølge planene åpnes og skannes på 32 dager, det ville si 53 125 skjema pr. dag. Det eksakte tallet som var skannet til denne dato var 1 638 951 skjema.

Da vi kartla markedet høsten 1999 viste det seg at det var tre aktuelle leverandører i Norge av halvautomatiske konvoluttåpnere.

- Wittusen & Jensen AS
- Sophus Clausen AS
- AS Frankering

Grunnen til at det ble halvautomatiske, var at det på det norske markedet ikke fantes helautomatiske konvoluttåpnere for den størrelsen på konvolutter som ble benyttet som svarkonvolutt. Det ene firmaet kunne få spesialbygd en maskin i USA til å åpne dimensjonen som tilsvarte svarkonvolutten.

Vi var på demonstrasjon hos to av leverandørene. Grunnen til at vi ikke besøkte den tredje var at de tilbød oss en maskin som bare kunne ses i København. Vi var imidlertid i kontakt med BG-Bank i Danmark som var bruker av denne typen. Vi hadde følgende brukerkrav til konvoluttåpneren:

- God driftsikkerhet.
- God serviceavtale
- Kapasitet måtte være 1 500 / time i daglig drift.
- Lavt støynivå.
- Gode referanser.

Etter besøksrundene og telefonen til BG-Bank konkluderte vi med følgende:

Den helautomatiske maskinen, Agissar, var dyr og den alene klarte ikke å dekke den kapasitet vi måtte ha for å klare fristen. De kunne også tilby en annen, men det var en kontormaskin ikke tilpasset den mengde konvolutter som måtte åpnes på så kort tid.

De to andre leverandørene kunne tilby oss temmelig identiske halvautomatiske maskiner, Omation 51 og Stielow 3003. Begge kunne leie oss en i fire måneder, i tillegg til kjøp av en.

Konklusjonen ble at vi valgte Stielow 3003 fra **AS Frankering**, og det begrunnet vi med følgende:

- Maskinen tilfredstilte de brukerkrav som var satt med hensyn til kapasitet.
- Maskinen virket solid og brukervennlig.
- Den hadde et lavt støynivå.
- Leverandøren kunne tilby oss en god serviceavtale.
- Leverandøren tilbød SSB andre økonomiske gunstige løsninger.
- Prisen var særdeles god sammenlignet med tilsvarende annen maskin.

#### **Spesifikasjon av Stielow 3003**

- Innmateren kunne ta imot inntil 800 konvolutter
- En og en konvolutt ble tatt fra innmateren ved sugekopp.
- Maskinen kuttet konvolutten på en kort- og en langside.
- Konvolutten ble så åpnet av to sugekopper.
- Maskinen stopper, og ny konvolutt kom ikke før den forrige var tømt.
- Operatøren plukket skjemaet manuelt ut av konvolutten.
- Den tomme konvolutten ble så gjennomlyst for å være sikker på at den virkelig var tom.
- Så ble den samlet opp i en papirkurv under maskinen.

• Kapasiteten var i flg. brosjyren inntil 4 500 i timen. I og med at det var en maskin med manuelt uttak, var det operatøren som bestemte antall åpnede konvolutter. I alle anslag i forkant regnet vi med en kapasitet på 1500 pr. time. Dette viste seg å være et bra anslag.

I ettertid viste det seg at dette var en maskin som var perfekt for vårt bruk. I og med fremskynding av purringen, endte det med at vi leide en tilsvarende maskin i fire måneder i tillegg til den vi kjøpte, og en maskin til, forløperen til Stielow 3003, en Stielow Sesam 3 i to måneder.

Som "back up" fikk vi beholde alle maskinene så lenge vi hadde bruk for dem i prosjektet. AS Frankering tillot det uten ekstra betaling.

#### **Scannere**

I forbindelse med FoB'n ble det kjøpt inn to scannere, en Panasonic 855S og en Fujitsu 4099D. I og med fremskynding av purringen, ble det også leid inn en tredje scanner i to måneder. Det var en Panasonic 855S. Det var seksjon 450 som sto for det praktiske ved disse innkjøpene, men de ble finansiert av FoB'n, mens serviceavgiftene ble belastet sentralt ITbudsjett i SSB.

#### **Programvare**

Eyes & Hands het programvaren som ble benyttet til scanning, verifisering og tolking. I januar 2000 ble det kjøpt to scan - lisenser og ti verify - lisenser. I november 2001 ble det leid en scan - lisens i to måneder og tre tolke - lisenser i fem måneder. Videre ble det i januar 2002 leid fem verify - lisenser i fem måneder.

#### **2.3. Mottak av skjema og klargjøring for åpning**

Alle innkomne skjemaer kom med postbiler til slusen for varemottak i SSB (se tegning pkt.4). Det var daglig kontakt med Postterminalen på Kongsvinger, og de ringte hver gang de kom med skjema. Disse kom i røde postkassetter med et innhold på ca. 450 stk i hver. Kassettene var igjen stablet i containere på hjul med 26 kassetter i hver, dvs. ca. 11 700 skjemaer. På det meste, 13. november, hadde vi mellom 130 - 140 containere med skjema på lagring som skulle åpnes. Samtidig måtte vi ha lagringsplass for skjema som var ferdig skannet. Disse ble pakket ned i standard - 7 kartonger, som rommet ca. 2 500 skjema i hver kartong. Disse ble så stablet på paller, og på hver pall var det ca. 50 000 skjema, totalt ca. 40 paller. På grunn av at de ferdigskannede skjemaene skulle lagres på samme sted som de uåpnede, måtte det beregnes hvor mange innkomne skjema det kunne lagres der til enhver tid, for samtidig å ha plass til de ferdig skannede. Det var dessuten bestemt at de først innkomne skjema skulle åpnes og skannes først, slik at det måtte være enkelt å få disse flyttet til konvoluttåpnerne.

Logistikken på innkomne skjema kan derfor beskrives på denne måten:

- De først innkomne skjema ble plassert i slusen. Da slusen var full, ble skjemaene plassert i kjelleren i, og deretter i bomberommet i KTF. Skjemaene i slusen ble fortløpende erstattet av de først innkomne som var i kjelleren.
- Når vi hadde plass i kjelleren, ble nye hentet fra bomberommet i KTF. Dette var klarert på forhånd med posten, så når vi ga dem beskjed om at vi trengte skjema fra KTF, stilte de opp med bil og mannskap og fraktet dette til SSB.
- I og med at de først innkomne skjema skulle åpnes først, medførte dette at containerne i kjelleren nesten daglig måtte flyttes, fordi at plassen måtte utnyttes nær sagt 100 prosent.
- Som en sikkerhet for at den oppsatte plan ble fulgt, var alle containere med innkomne skjema merket med dato for når de var kommet til Kongsvinger Postterminal. Dette var en kvalitetskontroll både for posten og SSB.

# **2.4. Konvoluttåpning**

Vi hadde planlagt med fire personer på hver av tre konvoluttåpnerne, men det viste seg raskt at det var for mange. I den mest hektiske perioden var tre personer pr. konvoluttåpner, og to personer som betjente scannerne og pakket ned skjema i kartonger. I tillegg hadde vi en gruppeleder på hvert skift. Det var imidlertid meget fleksible ordninger mellom staben i kjelleren og staben på KTF, slik at det mange ganger ble gjort omdisponeringer. Hadde vi problemer med nettet på KTF ble noen sendt opp for å brette ut skjema, og var det for eksempel sykdom ved KTF ble noen fra kjelleren sendt til KTF for å betjene svartelefon eller verifisering.

På grunn av at åpningen av konvolutter gikk raskere enn planlagt, alle skjemaer ville vært åpnet med samme bemanning i løpet uke 50, ble bemanningen i uke 51 omdisponert. Det medførte at det ble bemannet kun en konvoluttåpner i stedet for tre i uke 51. De "overflødige" ble flyttet ned til KTF og startet arbeidet med personsøk av internettskjema som manglet fødselsnummer da dette viste seg å være mange flere enn planlagt. Dessuten innregistrerte de manuelt skjema som ikke kunne skannes, på grunn av at skjema var fylt ut med blyant, grønn kulepenn eller at skjemaet var skadet. Det var også en del innregistreringer av koder, (fritatt, kontaktperson død eller på institusjon, student i utlandet og lignende).

I perioden etter første purring, ble seks personer reengasjert i tidsrommet 16. til 30. januar. Det vil si at to konvoluttåpnere ble bemannet på et skift. Her fikk de tre mest drevne på konvoluttåpnerne og de tre beste på kombinasjon konvoluttåpning / svartelefon rekruttert.

Videre ble tre personer enda en gang reengasjert til konvoluttåpning i perioden 14. til 26. mars i forbindelse med 2. gangs purring. En konvoluttåpner på et skift.

#### **Returpost**

Det kom til sammen 48 495 skjema i retur. 90 prosent eller vel 44 000 av disse var returer hvor kontaktperson (kp; den som skjema var sendt til) hadde flyttet og adressen var ukjent. I om lag 3 500 tilfelle hadde kp utvandret / flyttet fra Norge.

#### **Tomme konvolutter**

Etter at konvoluttåpneren hadde kuttet opp konvolutten på en kort og en langside og konvolutten var tømt, falt den ned i en papirkurv under maskinen. Denne ble så tømt manuelt i en container på hjul, og Kongsvinger Gjenvinning kom annenhver dag og hentet de tomme konvoluttene.

## **2.5. Skanning og verifisering**

Skjemaene ble skannet i samme lokale, i kjelleren i SSB som konvoluttene ble åpnet. Det var mulighet til å benytte tre scannere i perioden med mye skjema, men den ene av disse var det mye tull med, så vi må nok si at skjemaene stort sett ble skannet med to scannere.

All verifisering av skjemaer til FoB2001 foregikk ved KTF. Dette tok mye lenger tid enn planlagt, og de samme personer ble flere ganger tilbudt nye engasjementer. De siste engasjementene var personer som var med på konvoluttåpning, og som da de var ferdig med det fikk tilbud om videre engasjement på timebasis med verifisering av side to og tre på boligskjemaet.

Prosjektlederen ved FoB ga derfor s450 følgende mandat på et møte 26. mars: "Hva skal til av rekruttering for å bli ferdig med verifiseringen så nær 12. mai som mulig, men samtidig ikke overstige 1. juni."

Seksjon 450 ga da tilbudet til 15 eksterne medarbeidere. Til etterretning ble verifiseringen ferdig 31. mai klokken 1230.

Etter verifisering av skjemaet side 2 og 3 begynte person- og adressesøk. Dette ble ferdig 9. juli, 8 eksterne medarbeidere deltok i dette arbeidet. Alle disse ble i perioden 1. juni til 9. juli engasjert av seksjonen for FoB2001 på timebasis. Grunnen til at det bare var 8 stk., var at de øvrige i mellomtiden hadde fått seg andre jobber og 2 av dem var gått på ferie.

# **2.6. Lagring og makulering**

Etter at skjemaene var ferdig skannet og pakket ble de lagret på det store maskinrommet i kjelleren til SSB. Der var de lagret til november 2002. Ca. 5 000 skjema ble plukket og sendt til lagring i Riksarkivet. De øvrige ble makulert på Grønmo under oppsyn av en medarbeider fra SSB.

# *3. Oppsummering*

#### **Posten**

Med tanke på de store skjemamengdene og de korte fristene som var ved FoB2001, må man i etterkant si at logistikken fungerte meget tilfredstillende. Samarbeidet med posten gikk knirkefritt, selv om den maskinelle sorteringen på de forskjellige postterminalene rundt om i landet ikke var helt tilfredstillende. Dette innså de raskt selv, og tok selv en manuell sortering av all post som hadde vært maskinelt sortert. Dette blant annet på grunn av at Detaljomsetningsindeksen i SSB for oktober måned ved publisering i november manglet 4 -

500 skjema i forhold til året tidligere. Etter en manuell gjennomgang av all maskinsortert post en helg nede på KTF av postens folk, ble det funnet ca. en fjerdedel av de manglende antallet til Detaljomsetningsindeksen.

#### **Kongsvinger Tekniske Fagskole**

Lokalitetene som vi leide til svartjenesten og verifiseringen fungerte til alles tilfredshet. Servicen fra skolens ledelse var også meget bra. Dessuten gikk det bra med lagringen i bomberommet. Den store frykten vi på forhånd hadde for heisen, var ubegrunnet. Selvsagt var den i minste laget, men den fungerte tilfredstillende.

#### **Kontor 605**

All honnør til kontor 603 ved SSB for all tilrettelegging av lokaliteter og hjelp når det var nødvendig fra dem. Spesielt var dem fleksible med tanke på benyttelse av lokaliteter i eget hus. Dette bidro til at alt i forbindelse med logistikken ble mye enklere.

# *4. Tegning av kjellerfløy ved SSB som ble benyttet ved FoB2001*

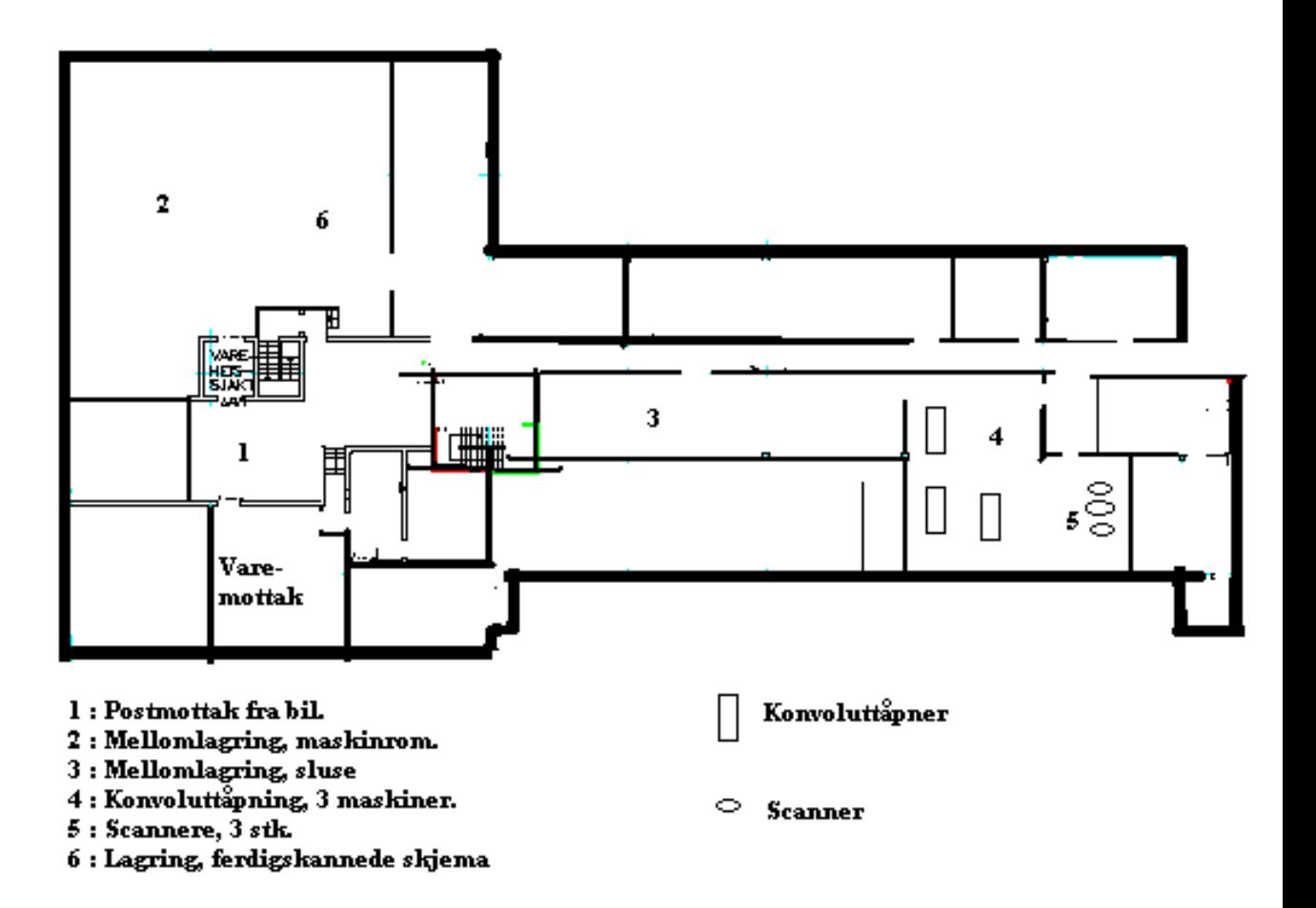

# **Dokumentasjon av svartjenesten BAP og FOB2001**

# *1. Beskrivelse av tjenesten*

# **1.1. Innledning**

Målsettingen med Boligadresseprosjektet (BAP) var å oppdatere GAB (register over grunneiendom, adresser og bygninger). Måten dette skulle gjøres på var at hver enkelt bolig skulle tildeles et unikt identifikasjonsnummer og at dette nummeret i ettertid skulle inngå som en del av adressebegrepet i Det Sentrale Folkeregisteret (DSF) og GAB. Dette var grunnen til at BAP ble gjennomført i forkant av Folke- og Boligtellingen 2001 (FoB 2001).

SSB sendte i slutten av oktober 2001 ut et boligskjema til eldste person i alle husholdninger i Norge. På dette skjemaet skulle personer som bor i hus med flere boliger og som hadde fått tilsendt adressemerke/bolignummer noen uker i forveien, føre opp dette bolignummeret under spørsmål 5. Denne adressen ville så senere bli ført inn i DSF. Til slutt skulle relevante boligopplysninger for boligen føres på skjemaet.

I forbindelse med begge disse undersøkelsene var det behov for en svartjeneste/Grønn Linje (GL). Det ble relativt raskt tatt en beslutning om at bemanningen ved svartjenesten skulle være den samme for begge undersøkelsene, og at Statistisk sentralbyrå (SSB) skulle være administrativt ansvarlig og at Statens Kartverk (SK) skulle ha det faglig ansvar ved svartjenesten for BAP. Ved FoB2001 var SSB både administrativt og faglig ansvarlig for svartjenesten.

# **1.2. Tjenesten**

Som et service- og informasjonstilbud for Boligadresseprosjektet (BAP) og Folke- og Boligtellingen 2001 (FoB 2001) ble det opprettet en svartjeneste/Grønn Linje (GL). Her kunne folk ringe gratis på nummer 800 32 032 fra fasttelefon for å få svar på spørsmål om boligmerker, hjelp til å fylle ut skjema, hjelp til å avklare spørsmål eller rett og slett få sagt sin mening om BAP eller FoB 2001. Dette nummeret ble godt profilert gjennom informasjonskampanjen i forkant av BAP og FoB 2001 og skulle sikre god datafangst.

Hovedbudskapet i informasjonsarbeidet for BAP var:

- "Nå skal alle få en egen adresse."
- I forbindelse med FoB-ens informasjonskampanje stilte vi spørsmålet:
	- "Hvorfor i all verden spør vi om det?"

På det meste satt nesten 50 personer og svarte på henvendelser. I den mest hektiske perioden var det i snitt 12 000 telefoner daglig med en topp mandag 5. november med totalt 52 186 telefoner.

I begynnelsen hadde vi 40 linjer inn til hussentralen, men etter hvert som vi skjønte at det ville bli langt flere enn først antatt som ville ringe GL, utvidet vi til 55 linjer. Hussentralen var dimensjonert for 70 linjer. Alle apparatene var satt opp i en ACD-kø (Automatic Call

Distribution). I hussentralen var det satt opp hvilke apparater som skulle tilhøre køen. Apparatene kunne imidlertid logges ut og inn av køen av den enkelte. Hele køen kunne stenges fra ett av apparatene - det såkalte supervisory apparatet.

Det var lest inn talemeldinger, men bare en talemelding av hver type kunne være aktiv samtidig. Hvilken talemelding som skulle være aktiv ble for det meste programmert inn av ITdrift, noen ganger gjorde vi det selv.

Det var satt opp en kø talemelding. Ved stor pågang varierte det i tid før meldingene kom, i og med at bare en innringer kunne høre kømeldingen om gangen. Ved stor pågang kunne det derfor gå variabel tid før kømeldingene kom. Derfor bestrebet vi å lage talemeldingen så korte som mulìg. Fordelingen av innkomne samtaler var slik at den telefonen som det var lengst siden hadde svart, fikk den neste samtalen. Dersom det ikke ble svart på dette apparatet, så gikk samtalen tilbake til køen etter fire ring, og dette apparatet ble logget ut av køen, dvs. ble satt til ikke klar. Samtalen ble da satt til et ledig apparat. Mer utfyllende bruksanvisning, se vedlegg 1.

Noen ringte også SSBs sentralbord i stedet for Grønt nummer. Dersom sentralbordet satte over en telefon til ACD-nummeret, gikk samtalen i køen selv om alle apparatene var opptatt, og innringer fikk en talemelding etter hvert. Var det mange i køen, kunne dette ta litt tid. Derfor prøvde vi å ha et apparat fritt fra å være med i sløyfen, slik at sentralbordet kunne sette over samtaler til dette apparatet.

Pågangen på sentralbordet var i enkelte perioder stor, og da hadde vi gitt dem en instruks om at de skulle notere deltakernummeret og hva det gjaldt (kp død / utvandret / i utlandet / på institusjon etc). På slutten av hver dag ble denne listen hentet på sentralbordet, og disse beskjedene ble så effektuert via mottaksprotokollen eller at vi ringte opp vedkommende.

Det var definert en nattmelding, og supervisoryapparatet ble satt i nattstilling ved arbeidstidens slutt hver dag. Denne meldingen fortalte at svartjenesten var stengt for dagen, og når den åpnet igjen og hvor lenge den var åpen.

# *2. Forberedelse og planlegging*

# **2.1. Erfaringer fra Prøveundersøkelsene (Pu) 1999 og 2000**

#### **Prøveundersøkelsen 1999 (Pu 99)**

Ut fra antall henvendelser (129 anrop), ingen på de to lørdagene vi hadde vakt, var det begrenset med konklusjoner vi kunne trekke på bakgrunn av Prøveundersøkelsen 99. Av de 129 fikk 82 svar, 38 la på og 2 personer fikk ikke svar. 5 anrop ble avvist på grunn av sperring i Telenors nett, og 2 ganger var alle linjer opptatt. Allikevel var dette dobbelt så mange som forventet ut fra antall henvendelser i FoB 90 i forhold til størrelsen på utvalgene. Hver samtale varte i snitt i 104 sekunder. Det kom inn kun en forespørsel på e-post, og det var 1 735 oppslag om Pu99 på SSBs sider på Internett. Skjemainngangen var 46 prosent etter purringene.

Vårt hovedproblem ved denne undersøkelsen var telefonapparatene, eller måten de var koblet opp på. Det fungerte overhodet ikke tilfrestillende. Dette hadde sikkert også sammenheng

med den opplæring vi fikk av Telenors representant, som ikke var kjent med den typen apparater vi benyttet.

Vi hadde også veldig dårlig kvalitet på våre talemeldinger, med mye støy og bråk. Vi tok sjølkritikk på disiplinen med hensynet til å stenge det enkelte telefonapparat. Vi skjønte imidlertid at det måtte utarbeides en egen omfattende plan for opplæring av de som skal betjene en svartjenesten.

#### **Prøveundersøkelsen 2000(Pu 2000)**

Vi kjørte en ny prøveundersøkelse i 2000. Alle problemer som er beskrevet ovenfor unngikk vi i forbindelse med denne undersøkelsen. Mye av det skyldes nok ny kontaktperson angående telefoni i SSB. Det eneste problemet var at Grønt nummer ikke var tilgjengelig fra leverandørens side til bestilt dato, men operativt en dag seinere.

Det var 128 dokumentert inngående samtaler før purring. SSBs medarbeidere var med i utvalget på Pu2000, og 26 av samtalene var fra Byråfolk. Etter purring var det 33 samtaler.

Til Pu2000 hadde vi en egen postkasse for mail. Vi fikk inn 51 mailer (inkludert 5 brev) med spørsmål / merknader til skjemaet. Hele 42 av disse kom fra Byråansatte, og bare 9 fra beboere i Stange kommune.

Ved Pu2000 var det også mulig å sende inn skjema på Internett. 372 (3,8 prosent) oppgavegivere benyttet seg av dette. Totalt leverte 6 888 (70,8 prosent) inn skjema.

Ved begge undersøkelser var det utarbeidet en mappe/perm til de som betjente svartjenesten. Denne var til god hjelp, og den ble forbedret ytterligere til hovedundersøkelsen. Dessuten noterte vi spørsmålene som oppgavegiverne ringte om, og utarbeidet blant annet på grunnlag av dette et notat med mulige spørsmål og svar til svartjenesten ved FoB 2001.

# **2.2. Dimensjonering av antall personer ved svartjesten**

Det var meget vanskelig å dimensjonere svartjenesten for både BAP og FoB2001. Statistikkrapportene fra FoB90 var ufullstendige, et par dager i den tiden hvor de fleste ringte var ikke tilgjengelig, i tillegg var det ingen statistikk etter klokken 1600. Når vi sammenlignet statistikkrapportene fra Prøveundersøkelsene både i 1999 og 2000 indikerte disse at det var større pågang på svartjenesten enn ved FoB90, men utvalgene var små. Vi hadde lite bakgrunnsmateriale med tanke på dimensjoneringen av svartelefonen i forbindelse med BAP, i og med at det var minimalt med forespørsler fra Pu99. Nå var det imidlertid ikke mange som fikk adressemerker i forbindelse med denne prøveundersøkelsen.

Det ble besluttet å rekruttere 7 eksterne og 5 interne (fra SSB) til å bemanne svarsenteret. Svarsenteret ble ledet av Toril Seigerud (SSB, administrativt ansvarlig) og Per Chr. Asbjørnsen (SK, faglig ansvarlig). Videre var Rune Sønsterudbråten logistikkansvarlig og koordinator. Bemanningen var basert på at ca. 10 000 ville ringe svarsenteret i løpet av den perioden det var operativt (26. september - 26. oktober 2001). De eksterne var rekruttert med tanke på at de også skulle være med å betjene svarsenteret i forbindelse med FoB2001, slik at staben totalt sett måtte kunne betjene flere språk. Til sammen kunne svarsenteret for BAP besvare forespørsler på 9 forskjellige språk.

For FoB2001 la vi mest vekt på statistikken fra FoB90 ved anslag på dimensjoneringen. Men etter de to Prøveundersøkelsene ble vi veldig usikre, da de indikerte at det ville bli flere som ville ringe oss. Vi rekrutterte derfor så mange som vi hadde kontorplass til. Hvis det skulle vise seg å være for mange, kunne disse bare flyttes til konvoluttåpning. Dessuten hadde vi rekruttert 6 personer til konvoluttåpning fra samme dato, som kunne overføres til svartjenesten ved behov (sykdom ved fast stab etc).

# **2.3. Lokaliteter**

Etter uformell kontakt med daværende rektor ved Kongsvinger Tekniske Fagskole (KTF) på høsten 2000, ble leieavtalen etter befaring og et par møter underskrevet 31. januar 2001. Vi leide på det meste 268 kvadratmeter kontorareal og 143 kvadratmeter lagerareal til oppbevaring av innkomne skjema. Sikkerhetsansvarlig i SSB påla oss å montere et ekstra alarmanlegg i de leide lokaler, samt at alle låsesylindre i dører tilstøtende rom som vi leide måtte byttes ut.

Kontorlokalene ble innredet som kontorlandskap i tre klasserom for telefonoperatørene, og to kontorer for lederne. Etter hvert som det ikke var behov for alle på svartjenesten, ble det minste klasserommet innredet som kaffe/pauserom. Lokalitetene fungerte meget tilfredstillende, og samarbeidet med rektor ved KTF var godt. Den opprinnelig leieavtalen med KTF, ble forlenget tre ganger på grunn av at det tok mye lenger tid å verifisere skjemaene fra FoB 2001 enn hva som var planlagt, men ledelsen ved KTF var veldig smidige med tanke på dette.

# **2.4. Valg av informasjons- og kommunikasjonsteknologi**

I og med at svartjenesten skulle være på KTF ble det i januar 2001 vedtatt at det skulle nedsettes en arbeidsgruppe med følgende mandatet: "Finn gode løsninger for telefoni og datautveksling mellom SSBs bygg i Oterveien og Kongsvinger Tekniske Fagskole". Rune Sønsterudbråten var leder av gruppa og følgende var medlemmer: Knut Kvisla, Svein Erik Børslungen, Arild Magne Jensen og Geir Hoel Arnesen. Gruppa hadde fire møter og kom fram til følgende løsninger.

#### **Telefoni**

Flere alternativer ble vurdert for telefoniløsning i KTF, men gruppa mente at den økonomisk billigste, enkleste og mest risikofrie løsningen ville være: Leide analoge samband der telefoner i KTF knyttes direkte med hver sin linje til SSBs sentral. Denne løsningen ble akseptert og vedtatt av prosjektlederen for FoB2001.

#### **Datanett**

På grunn av at svartjenesten krevde tilgang til data i SSBs sikre sone i lokalnettet, dvs. personsensitive data, måtte dataforbindelsen være kryptert. I tillegg måtte data, maskiner, printere og kabling i KTF være tilstrekkelig fysisk sikret mot inngrep fra utenforstående på samme måte som i SSBs hovedbygg. Arbeidsgruppen gikk derfor inn for trådløst samband. Den største fordelen med dette var at det ble en enkel utviding av lokalnettet; fungerer som en Ethernett bro og innebygd kryptering. Man slapp derfor dyrt ekstra utstyr som ved leid samband kunne bli nødvendig, som rutere, krypteringsutstyr og lokal server. Rent praktisk ble det satt opp en liten boks, litt større enn en mobiltelefon, innvendig i et vindu i SSBs bygg i

Oterveien, og en tilsvarende innvendig i et klasserom ved KTF. Dermed unngikk vi en utvendig antenne. Med en innvendig plassering slapp vi også kabling utenom de rommene vi leide ved KTF.

Det måtte dessuten en hub eller svitsj 24-porters for tilkobling av PC'er ved KTF til SSBs lokalnett. Av sikkerhetsmessige grunner ble all kabling gjort innenfor SSBs avlåste leide rom ved KTF, med unntak av en kabel der data er kryptert. All skriftlig dokumentasjon fra arbeidsgruppen, se vedlegg 2.

# **2.5. Rekrutting av svartjenesten**

Det ble annonsert i Glåmdalen etter medarbeidere på svartjenesten og konvoluttåpning i forbindelse med FoB2001 og SSB mottok 215 søkere. Toril Seigerud med hjelp av Rune Sønsterudbråten gikk gjennom søknadene og hadde ca. 80 av dem til intervju. På grunn av behovet for skiftarbeid i en periode, valgte vi kun personer som var villige til å arbeide 100 prosent. Dette gjorde arbeidet med organisasjon og administrasjon av bemanningen enklere. Dessuten var kriterier vi måtte ta hensyn til i første rekke, språkkunnskaper og vilje til å stå på. Av de åtte telefonoperatørene som fikk tilbud om å være med fra start på svartjenesten på BAP, var det sju eksterne og en intern (SSB), i tillegg til to internt rekrutterte gruppeledere. Disse behersket seks fremmedspråk (albansk, fransk, portugisisk, spansk, tysk og engelsk). I tillegg ble det rekruttert en person på timebasis som behersket urdu. Disse ble rekruttert fra 24. september 2001 og var i utgangspunktet de som skulle danne "ryggraden" i svartjenesten også på FoB2001 seinere i prosessen.

Fra 24. oktober ble det rekruttert femten personer til som skulle betjene svartjenesten så lenge det var behov for det, og deretter bli med på skiftarbeid for konvoluttåpning. Ytterligere seks personer ble rekruttert fra denne dato, men disse var primært rekruttert for konvoluttåpning fra første dag. Ved behov skulle noen av disse seks gå inn i svartjenesten hvis det var behov for det ved sykdom, stor pågang på telefonen etc. Disse seks var med på opplæringskurset som ble holdt 24. og 25. oktober slik at de hadde samme bakgrunn som alle andre som betjente svartjenesten, hvis det skulle bli behov, noe det ble i enkelte situasjoner. Alle fikk beskjed om de var rekruttert i første omgang til 21. desember, og at vi da ville ta en evaluering og vurdering av hvem som ville få forlenget engasjement i 2002.

I tillegg ble det rekruttert en person på timebasis som behersket arabisk, i tillegg til urdu, og det ble gitt tillatelse til å benytte fem personer i SSB som arbeidet ved andre seksjoner. Dette var personer som behersket språk som var offisielle ved FoB2001, men som vi ikke hadde klart å rekruttere utenfra.

Ytterligere femten personer fra seksjonen Folke- og Boligtelling inngikk i svartjenesten, slik at vi på det meste telte 49 personer. Vi kunne med denne staben besvare forespørsler på følgende språk : Urdu, arabisk, persisk, somalisk, vietnamesisk, tyrkisk, tamilsk, albansk, spansk, serbokroatisk (bosnisk / serbisk / kroatisk), engelsk, samisk og norsk. Dette var de offisielle språkene ved FoB 2001. I tillegg kunne vi svare på forespørsler på følgende språk : Fransk, tysk, portugisisk, russisk, nederlandsk, darisk, azerisk, tyrkisk, italiensk, finsk, svensk og dansk.

I alt kunne svartjenesten ved FoB2001 besvare forespørsler på 27 forskjellige språk.

# **2.6. Hvilke andre seksjoner ble berørt av svartjenesten ved FoB 2001**

På forhånd hadde vi kontakt med sentralbordet i SSB som ønsket en oversikt over hvilke tjenester vi trodde ville berøre dem som en følge av FoB2001. Vi antydet da at sentralbordet ville kunne få en del telefoner som følge av "ower-flow" hvis svartjenesten eventuelt skulle vise seg å være underbemannet. Spesielt deler av uke 44 og 45 (30. oktober til 7. november) viste det seg å være en god del telefoner som ringte SSBs nummer, spesielt 5. november, da pågangen var enorm. En medvirkende årsak til det var Norge Rundt fredag 2. november som var viet FoB2001. Her kom det ikke fram at det var kun eldste person i husholdningen som fikk skjema. Dette førte til at veldig mange ringte og etterlyste skjema. Vi hadde laget rutiner for hvordan sentralbordet skulle opptre i slike sitasjoner. Dette fungerte tilfredstillende, og betjeningen på sentralbordet må bare berømmes for den innsatsen som de bidro med.

# **2.7. Spørsmål og svar**

Det var utarbeidet en mappe / perm til de som satt på svartjenesten. Denne inneholdt blant annet:

- en argumentdel
- en faktadel
- et notat om svartjenesten
- vaktlister
- utskrifter av artikler som handlet om FoB2001 fra internett
- datatilsynets godkjenning om å opprette personregister innenfor Statistisk sentralbyrås rammekonsesjon av 11.11.1997
- kopi av Sentralkontoret for folkeregistrering; folkeregistreringsbestemmelser
- statistikkloven
- enkel bruksanvisning til telefonapparatene (overfør og medflytt)
- mer utfyllende bruksanvisning til telefonapparatene
- om svar og brukertjenester; hvordan bør vi opptre?
- bruksanvisning av mottaksprotokollen
- beskrivelse av funksjonstastene
- blankt skjema
- brosjyren; hvorfor i all verden spør vi om det?

Denne mappen var ment som hjelp til telefonoperatørene. Tilbakemeldingen fra den enkelte viste at den fungerte tilfredstillende. I tillegg hadde vi som følge av PU99 og PU2000 laget et notat med mulige spørsmål og svar i et notat (se vedlegg 3).

De spørsmålene som svartjenesten oftest fikk var:

- Hva er adressemerket?
- Hvorfor har ikke jeg fått skjema?
- Hva skjer dersom jeg ikke fyller ut skjemaet?
- Hva regnes som et rom?
- Hva er forskjellen på en kjeller og en underetasje?
- Hva er bruksareal?
- Hva kreves for at en rullestolbruker skal kunne bruke et rom?
- Hva menes med omfattende utbedring eller oppussing?

• Omsorg for barn annenhver uke, hvem av foreldrene skal føre opp barnet?

Det spørsmålet som nok ble stilt aller flest ganger, spesielt mandag 5. november, etter Norge Rundt fredag 2. november var: Hvorfor har ikke jeg fått skjema?

Dessuten var det nok "sårt" for noen som hadde huset/leiligheten på særeie, men var yngre enn ektefelle, og så var skjemaet sendt til den andre. Spesielt menn hadde store vanskeligheter med å akseptere det.

Svartjenesten var på forhånd delt opp i tre nivåer, slik at det var klarlagt hvem som kunne svare på hva.

#### **Nivå 1**

Dette var personer som var rekruttert med tanke på svartjenesten, disse skulle kunne hjelpe oppgavegiverne med:

- Gi en faglig rettledning i selve utfyllingen.
- Gi svar på faktaspørsmål om FoB2001.
- Kunne gi et svar på hvorfor vi gjennomfører tellingen.

#### **Nivå 2**

Saksbehandlere på seksjon for FoB2001.

- Presse, standardintervju (unntatt tv, landsomfattende radio og de store avisene).
- De fleste henvendelser fra pressen kom ikke på grønn linje, men via sentralbordet.
- "Problemsamtaler" fra nivå 1

#### **Nivå 3**

Prosjektledelsen på FoB 2001.

- Mediakontakt ("større" saker).
- Person- og datavern.
- TV, radio, Aftenposten, Dagsavisen, VG og Dagbladet.

I etterkant hadde vi en evaluering av folks reaksjoner om BAP og FoB2001, basert på opplysninger fra medarbeidere på svartjenesten (vedlegg 4). Det ble laget et spørreskjema som alle medarbeidere på svartjenesten fikk til utfylling etter at hovedtellingen var avsluttet.

Det vanligste spørsmålet, særlig i den første fasen, var spørsmål knyttet til adressemerket, spesielt om hvorfor folk ikke hadde mottatt boligmerket. I underkant av halvparten av landets boliger hadde fått tilsendt merket, det var jo bare flerboliger som skulle merkes. I tillegg var det en del som skulle ha mottatt boligmerke, men som på grunn av forsinkelser ikke hadde mottatt det innen forventet tid.

Et annet av de flest stilte spørsmål, var hvorfor folk ikke hadde mottatt skjema. Det tyder jo på at folk visste at det var en folke- og boligtelling, men at ikke alle hadde forstått at det kun var et skjema til hver husholdning og at dette ble sendt til eldste person i husholdningen.

Spørsmål om areal var vi klar over på forhånd at ville føre til mange telefoner. Arealbegrepet er komplisert, det er mange forskjellige begrep som benyttes og dette spørsmålet voldte oppgavegiverne mye bry.

De to siste spørsmålene som det ble spurt mye om var antall rom og studenter i utlandet. Usikkerheten her lå i hvilke rom som folk skulle regne med, og om studenter i utlandet skulle fylle ut for sin hybel/bolig i utlandet.

# **2.8. Protokoller**

# **BAP**

Det ble laget en BAP - protokoll som hjelpemiddel for medarbeidere på svartjenesten. Applikasjonen var en standard ORACLE Forms - applikasjon, dvs. at den hadde menyer. knapperader og øvrig funksjonalitet som definert av ORACLE. Dette er beskrevet i et eget notat ("Forms-applikasjoner" - interne dokumenter 98/12). Bruksmåten var stort sett lik MS Windowsapplikasjoner.

I inngangsskjermbildet hentet man fram eiendomsopplysninger. Det kunne søkes på grunnlag av et løpenummer, kommune, gatenavn, husnummer og bokstav, gard- og bruksnummer, GAB-eiers navn eller organisasjonsnummer. Som oftest benyttet man løpenummer, men var ikke det tilgjengelig var kommune og gatenavn, husnummer og eventuelt bokstav et like godt søkekriterie. I denne protokollen kunne man lese hvilket bolignummer som var på den aktuelle adressen og hvor merkene var sendt. De fleste telefonhenvendelser handlet om at folk hadde mottatt feil merker, for eksempel at det skulle være flere eller færre antall merker i en eller flere etasjer. Da måtte gjeldende kommune kontaktes og man klikket i på arkfanen kontakt. På grunnlag av den kommunen man hadde angitt i inngangsskjermbildet fikk man et bilde med utfylt telefonnummer, telefaksnummer og navn på kontaktperson i vedkommende kommune. Man skrev så noen kommentarer om hva innringer hadde sagt, og dennes navn og telefonnummer og sendte faksen via Faxmaker.

Hvis det var en eiendom uten gatenummer, men med gard- og bruksnummer og det fantes et kart til eiendommen så kunne kartet aktiviseres. Det kunne både forstørres og forminskes. Mer utfyllende bruksanvisning, se vedlegg 5.

# **FOB2001**

For FoB2001 ble det utviklet en mottaksprotokoll. Den ble brukt først og fremst i forbindelse med telefonhenvendelser fra oppgavegivere, og gjorde det mulig for medarbeider

- 1. å se opplysninger knyttet til hvert skjema som er sendt ut
- 2. foreta manuelle innkvitteringer og skrive kommentarer
- 3. registrere boligskjemaet

Applikasjonen var en standard ORACLE Forms - applikasjon, dvs. at den hadde menyer. knapperader og øvrige funksjonalitet som definert av ORACLE. Dette er beskrevet i et eget notat ("Forms-applikasjoner" - interne dokumenter 98/12). Fullstendig bruksanvisning, se vedlegg 6.

Mottaksprotokollen besto av seks skjermbilder:

- 1. opplysninger om kontaktpersonen (KP)
- 2. boligskjema side 1
- 3. boligskjema side 2
- 4. boligskjema side 3
- 5. boligskjema side 4 familie
- 6. rapporter

Skjermbilde 1 var hovedskjermbildet. KP var den sentrale. Det var via dette bildet man hentet frem (søkte etter), viste opplysninger om og ev. registrerte et skjema. Man kunne også via dette bildet, dersom oppgavegiver ønsket det, endre målform (bokmål / nynorsk). Ved neste skjemautsendelse ble skjemaet sendt ut med denne målformen. På samme måte kunne oppgavegiverne få tilsendt skjema på et annet av de offisielle språkene. Totalt var det 534 ettersendinger på annet språk etter ønske fra oppgavegiver. Medarbeiderne kunne også legge inn forskjellige innkvitteringskoder, for eksempel fritak, kp på institusjon, kp student i utlandet, utsettelse. For alle kvitteringskoder, se vedlegg 7.

I tillegg kunne enkelte saksbehandlere få kjørt ut noen rapporter på kvitteringskoder i protokollen. Totalt ble det lagt inn 2 896 685 kvitteringskoder i mottaksprotokollen. De mest brukte var: 19 381 på kvitteringskode 01 (manuelt registrert i mottaksprotokollen), 215 067 på kode 02 (mottatt via Internett) og 1 867 294 på kode 03 (mottatt via s450 (skannet)).

# *3. Åpningstider og trafikk*

# **3.1. BAP**

Svarsenteret ble åpnet den 26. september klokken 1200. Tidligere på dagen og 24. og 25. september fra klokken 0800 til klokken 1530 ble det arrangert et opplæringskurs. Temaer som ble berørt på kurset var en presentasjon av SSB, litt om informasjonskampanjen, sammenhengen mellom BAP og FoB2001, organisasjon av svartjenesten, telefonkultur, hjemler og personvern, opplæring i bruk av telefon og BAP - protokollen og diverse administrative rutiner. Det var sju eksternt rekrutterte medarbeidere og fem internt rekrutterte fra SSB. Dette ble seinere den faste staben ved svartjenesten. Det var dessuten med tre eksterne som skulle arbeide på timebasis og Per Chr. Asbjørnsen fra SK som i samarbeid med Rune Sønsterudbråten fra SSB hadde det faglige ansvaret for kurset. Fra klokken 1200 den 25. september flyttet medarbeiderne ned til sine kommende arbeidsplasser ved KTF for å bli kjent med arbeidsredskapet, BAP - protokollen. Allerede 26. september ringte det 198 til svarsenteret og de to påfølgende dager i underkant av 1 200 samtaler hver dag. Den dagen med flest samtaler var mandag 1. oktober med 1 686 samtaler. I perioden 26. september til 26. oktober ringte i overkant av 18 000 (se vedlegg 8). I tillegg var det ca. 400 forespørsler på epost og et ukjent antall telefoner der senteret ringte tilbake til innringer for å avklare saker som ikke kunne besvares direkte. Senteret var åpent fra klokken 0800 til 2000 fram til og med 12. oktober, videre var det åpent på lørdager fra klokken 0930 til 1530 i den samme perioden. På grunn av større pågang enn forventet ble det satt i gang en vaktordning ved seksjon for Folke- og Boligtellingen fra kl 0800 til 1230, da det var i dette tidsrommet at bemanningen var minst ved svarsenteret.

De samme medarbeiderne skulle utgjøre en del av svartjenesten ved FoB2001 og på grunn av opplæringskurs for disse var svarsenteret i perioden 24.- 26. oktober betjent av fire personer fra SK i tillegg til Asbjørnsen. Noen medarbeider ved s370 hjalp også til i perioder med stor trafikk disse dagene.

# **3.2. FoB2001**

Svartjenesten for FoB2001 åpnet 29. oktober klokken 0800. I forkant hadde alle som skulle være medarbeidere i en aller annen form, midlertidig engasjerte, timearbeidere, byråansatte fra andre seksjoner og s370s egne ansatte blitt kurset 24., 25. og 26. oktober. Faglig ansvarlig for kurset var Paul Inge Severeide, Coen Hendriks og Rune Sønsterudbråten. Det var på det meste 55 deltakere på kurset som ble holdt i KTF.

Temaer som ble tatt opp på kurset var generell info om SSB, administrative rutiner, informasjon om FoB, gruppearbeid om spørsmål av generell karakter om FoB'n, hjemler og personvern, GL's organisering; hvem svarer på hva, skjemagjennomgang, grunnleggende kunnskaper om PC, mottaksprotokollen, hva som ble gjort i informasjonskampanjen, telefonkultur og diverse praktiske opplysninger om KTF og SSB.

Svartjenesten var åpen fra klokken 0800 til 2000 fra og med 29. oktober til og med 9. november. Lørdagene 3. og 10. november var åpningstiden fra klokken 0930 til 1530. Allerede mandag 29. oktober var det flere som ringte enn på den dagen med flest samtaler i forbindelse med BAP. I hele uke 44 var det 60 454 samtaler, mens det mandag 5. november var det 52 186 som ringte GL. Hvis vi skulle dimensjonere svartjenesten etter denne mengden samtaler på en dag måtte vi hatt ca. 300 operatører, uten pause, som satt kontinuerlig i telefonen fra klokken 0800 om morgenen til klokken 2000 med en gjennomsnittlig samtaletid på mellom 3-4 minutter. Dette var vi selvsagt **ikke mulig**, og det medførte at 35 000 aldri kom igjennom denne dagen. Totalt var det 180 630 som ringte 800 32 032 i perioden 29. oktober 2001 til 10. juni 2002 (se vedlegg 9). I hele denne perioden var det daglig samtaler som også berørte BAP.

I forbindelse med første gangs påminning hadde vi også to ukers utvidet åpningstid til kokken 1800, og ved andre gangs påminning var åpningstiden utvidet i en uke. Ellers var åpningstiden hele tiden fra klokken 0800 til klokken 1530.

# *4. Konklusjoner*

Til tross for lang ventetid og at mange ikke fikk svar i den mest hektiske perioden på svartelefonen, må man konkludere med at den fungerte som forutsatt. De som betjente den på KTF gjorde en meget god jobb, og var veldig disiplinerte i sin bruk av telefonen. Dessuten var medarbeidere på andre seksjoner i SSB, og selvsagt også medarbeiderne på seksjonen for Folke- og Boligtelling, med på å gjøre svartjenesten vellykket. Rent teknisk må man vel også i etterkant kunne si at valg av telefoner, datateknologi og lokaliteter var med på bidra til at det hele gikk stort sett etter planen.

# **VEDLEGG**

**FoB mottaksprotokoll** 

**BAP protokoll** 

**Aktuelle spørsmål og svar FoBskjemaet** 

**Data og telefoni** 

**Anropsstatistikk FoB** 

**Anropsstatistikk BAP** 

**Jørn Chr. Skulstad**  *November 2001* 

# **Folke- og boligtelling 2001**

# **MOTTAKSPROTOKOLL**

*Brukerveiledning*

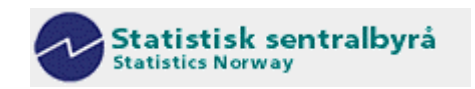

# Folke- og boligtelling 2001

# **MOTTAKSPROTOKOLL**

## Innhold

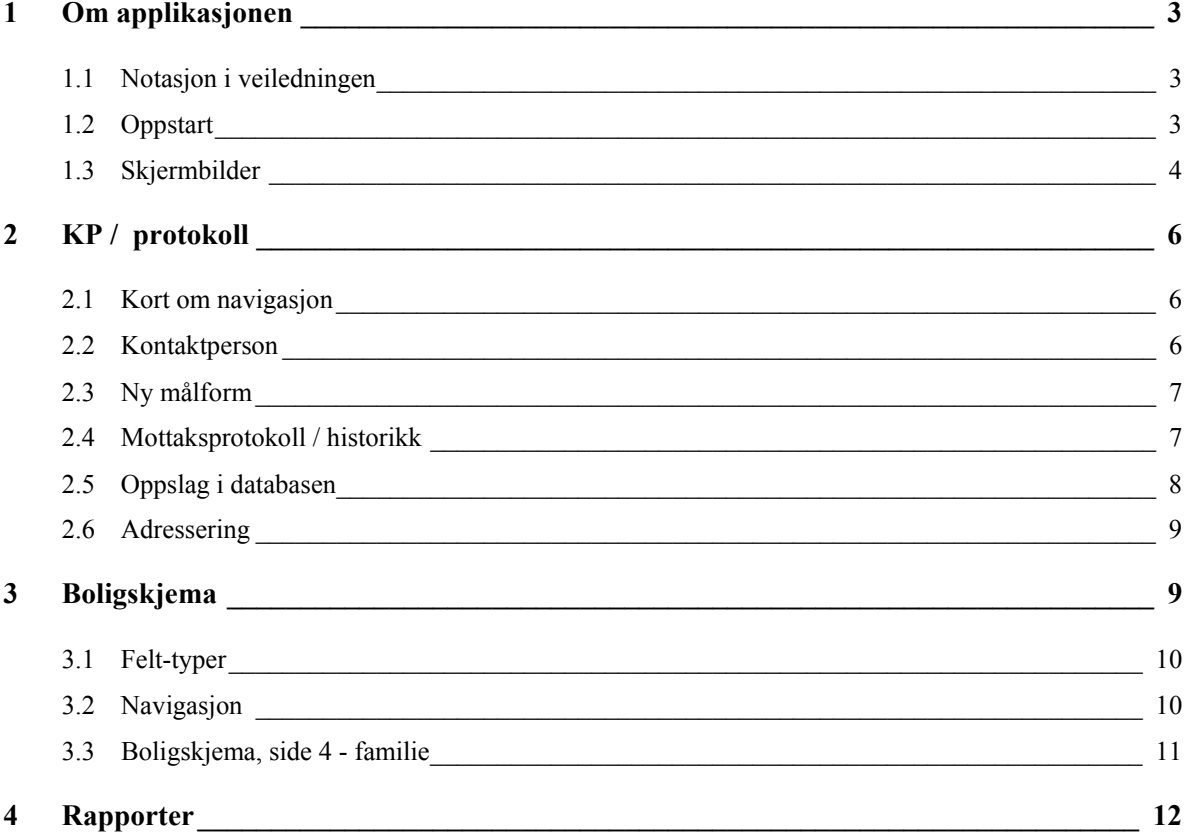

## **1 Om applikasjonen**

For Folke- og boligtelling 2001 - FoB2001 - er det utviklet en *mottaksprotokoll*. Den brukes først og fremst i forbindelse med telefonhenvendelser (f.eks. på "grønn linje") fra oppgavegivere, og gjør det mulig for saksbehandler

- 1. å se opplysninger knyttet til hvert skjema som er sendt ut
- 2. foreta manuelle innkvitteringer og skrive kommentarer
- 3. registrere boligskjemaet

Applikasjonen er en "standard" Oracle Forms-applikasjon, i den forstand at den har menyer, knapperader og øvrig funksjonalitet som definert av Oracle. Dette er beskrevet i eget notat ("Formsapplikasjoner" - Interne dokumenter 98/12). Bruksmåten er stort sett identisk med MS Windowsapplikasjoner.

Denne veiledningen omhandler hovedsakelig funksjonalitet som er laget spesielt for *denne* applikasjonen. Illustrasjonene kan avvike noe fra de faktiske skjermbildene.

#### *1.1 Notasjon i veiledningen*

Taster på tastaturet er merket med en "boks", f.eks. **Tab**.

*Kursiv* angir variabler (felter) i skjermbildene.

**Fet skrift** brukes for å angi skjermbilder, -moduler o.a.

Understreking brukes for viktige funksjoner/begreper.

**!** betyr viktig / nyttig informasjon.

#### *1.2 Oppstart*

En snarvei kalt *FoB mottaksprotokoll* ligger i katalogen **Mine mest brukte/Programmer/Min seksjon/FoB** på saksbehandlers PC.

Alle saksbehandlere er satt opp med tilgang til FoB2001 databasen.

Mottaksprotokollen startes ved å dobbeltklikke på ikonet:

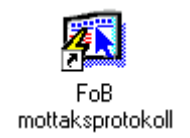

Deretter følger pålogging til FoB2001-databasen:

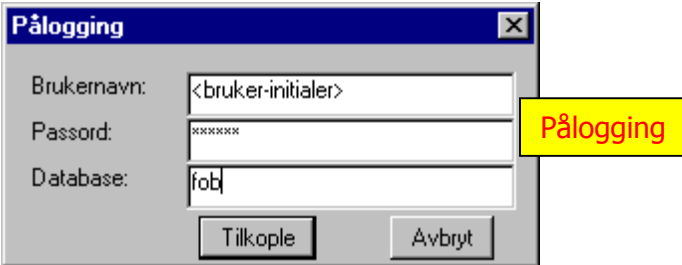

Saksbehandler logger seg på med **brukerinitialer** og **passord** på databasen **fob**. Trykk *Tilkople/ Connect.* 

#### *1.3 Skjermbilder*

Applikasjonen består av 6 skjermbilder ("arkfaner"):

- 1. kontaktperson (KP) / protokoll (arkfane 1)
- 2. boligskjema side 1
- 3. boligskjema side 2
- 4. boligskjema side 3
- 5. boligskjema side 4 familie
- 6. rapporter

Skjermbilde 1 er hovedskjermbildet i applikasjonen, og består av 4 moduler, hvorav **Kontaktperson**  er den sentrale. Det er via denne man henter frem (søker etter), viser opplysninger om og ev. registrerer et skjema (KP). **Ny målform** brukes dersom en oppgavegiver ønsker skjema på annen målform (bokmål/nynorsk). Skjemaet sendes ut med denne målformen i neste skjemautsending. **Mottaksprotokoll/historikk** viser ev. innkvittering(er) for gjeldende skjema, og brukes også til manuell innkvittering. **Adressering** benyttes til utskrift av navn og adresse ved forespørsler om f.eks. *veiledning* på annet språk. **Rapporter** er til administrativt bruk og kun tilgjengelig for enkelte saksbehandlere (er nærmere beskrevet i eget avsnitt).

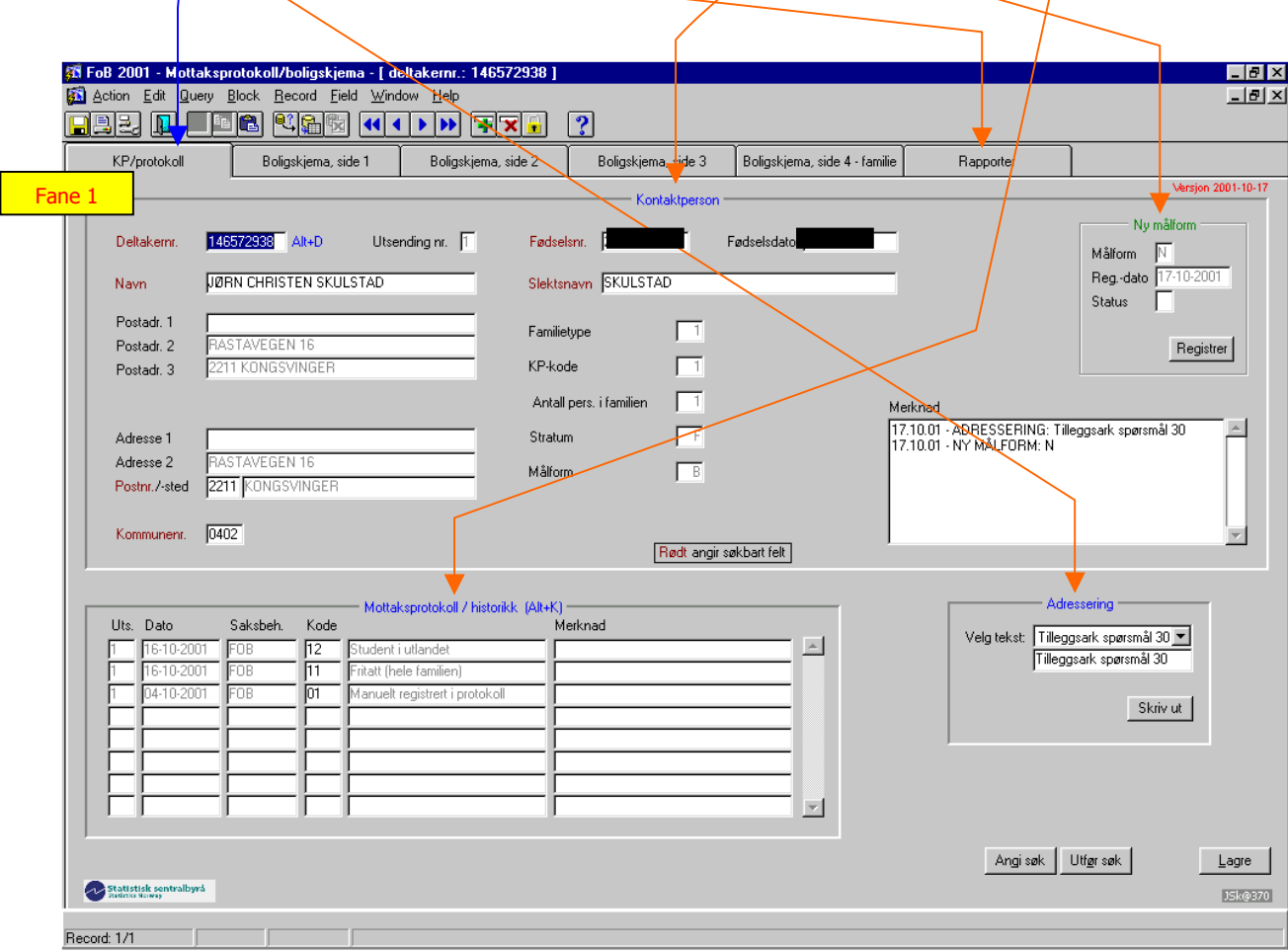

De 4 neste skjermbildene brukes til å registrere boligskjemaet, og er i utforming tilnærmet likt papirskjemaet. Se nærmere beskrivelse i avsnittet **Boligskjema.** 

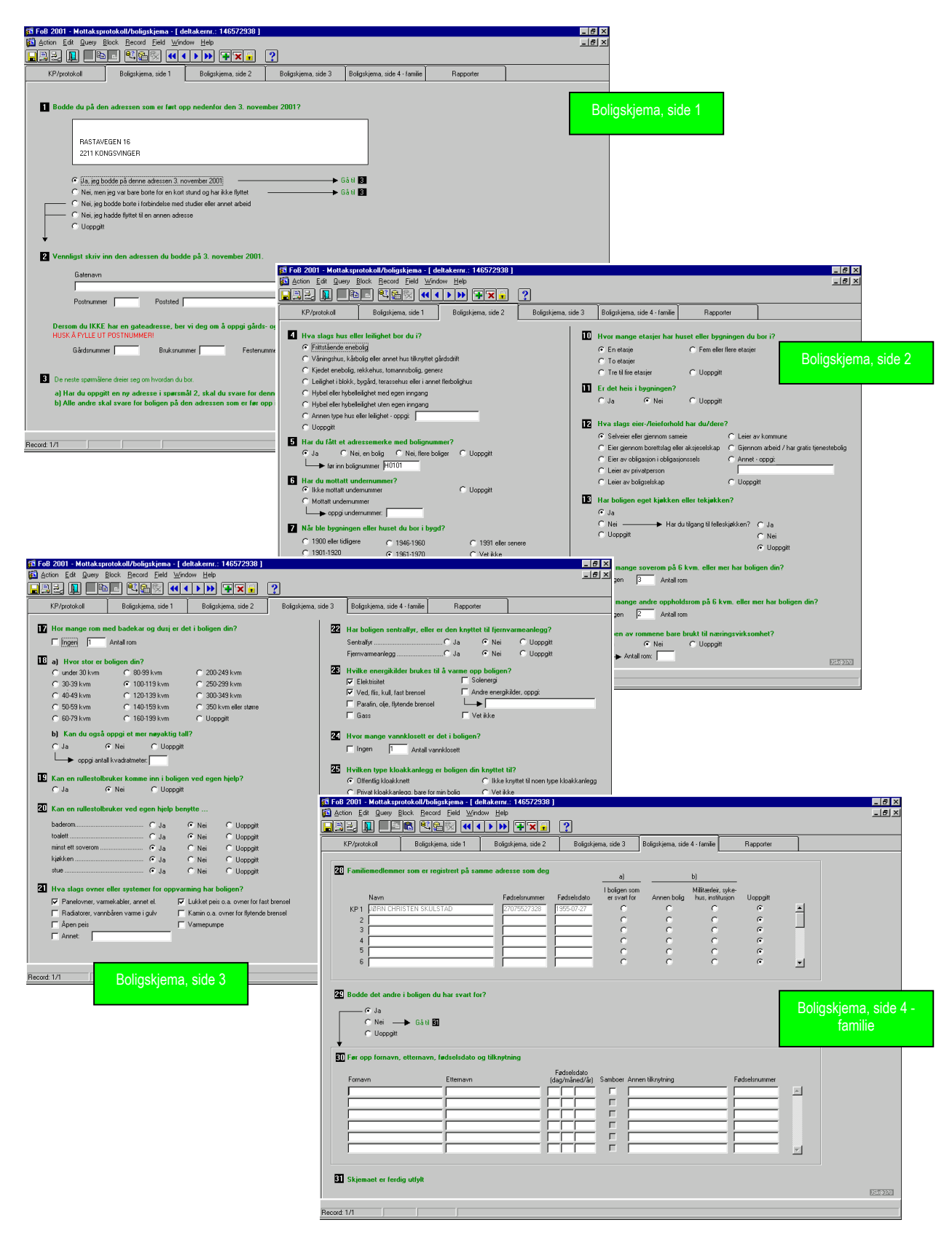

# **2 KP / protokoll**

#### *2.1 Kort om navigasjon*

Mange funksjoner/handlinger i applikasjonen kan ofte utføres på flere måter. Her følger en kort oversikt over de viktigste. Merk at noen av disse bare fungerer i eller er relevante for modulen **KP/protokoll***.* 

- navigering mellom de søkbare feltene gjøres ved hjelp av musen eller **Tab** (neste felt)**/Shift+Tab** (foregående felt)
- navigering innen et inntastingsfelt (tekstfelt) gjøres med  $\Box$  (venstre piltast) og  $\Box$  (høyre piltast)
- for å gå fra *Hovedperson* til *Mottaksprotokoll* brukes musen eller **Alt+k**
- for å gå fra *Mottaksprotokoll* til *Hovedperson* brukes musen eller **Alt**+d
- for å gå til søkemodus (dvs. å angi spørring/oppslag mot databasen) brukes trykknappen *Angi søk,* **Alt+g** eller **F7**
- for å utføre et søk (oppslag) brukes trykknappen *Utfør søk,* **Alt+ø** eller **F8**
- for å bla til neste/forrige skjema, hvis dette er aktuelt, bruk  $\blacktriangledown$  (pil-ned) /  $\blacktriangle$  (pil-opp)
- lagring av nye og endrede opplysninger gjøres med trykknappen *Lagre,* **Alt+L** eller **F10**

![](_page_28_Figure_11.jpeg)

For å skifte mellom fanene 1-5 brukes musen.

For å avslutte applikasjonen, velg **Handling/avslutt** (Action/Exit) fra standardmenyen. Dersom det er tillegg/endringer i noen av skjermbildene, vil man få spørsmål om å lagre dette.

![](_page_28_Picture_234.jpeg)

Det finnes en oversikt over funksjonstaster mv. og disses funksjoner under **Hjelp** (Help).

#### *2.2 Kontaktperson*

Denne modulen inneholder informasjon om kontaktpersonen i familien, og viser følgende opplysninger (felter):

- Deltakernr Skjema-identifikasjon for FoB2001
- Utsendingsnr. Tilsvarer første siffer i deltakernr.
- Fødselsnr. Fødselsnummer for kontaktpersonen i familien
- Fødselsdato
- Stratum Stratum (S=familie med student/student, F=familie u/student)
- Målform **B**okmål/**N**ynorsk
- Postadr1-3 Postadresse for hovedpersonen (utsendingsadresse)
- Familietype
- KP-kode 1=KP, 2=familiemedlem, 3=student/KP
- Ant. personer i familien
- Adressee 1-2 Bostedsadresse for KP (kontaktpersonen)
- Postnr.
- Poststed
- Kommunenr.
- Oppdaterbart felt:
- Merknad Felt for merknader fra saksbehandler

Søkbare felt er i skjermbildet markert med rød skrift (se avsnittet *Oppslag i databasen*).

#### *2.3 Ny målform*

brukes dersom en innringer ønsker skjema på annen målform. Registreringen skjer automatisk ved å trykke på *Registrer*; ny målform blir da bestemt ut i fra opprinnelig målform (bokmål til nynorsk og vice versa). Oppheving av *Ny målform* gjøres med den samme trykknappen.

Disse opplysningene overføres automatisk til *Merknad*-feltet og lagres i databasen. Skjemaet sendes ut med den nye målformen i neste skjema-utsending.

#### *2.4 Mottaksprotokoll / historikk*

Dette modulen gir saksbehandler mulighet til å se på og å oppdatere status for KP/skjema. Navigering til modulen skjer ved å trykke **Alt+k** eller bruke musen.

Bildet viser alle kvitteringene for skjemaet, og har følgende felter:

- Utsendingsnr., tilsvarer første siffer i deltakernr.
- Dato for innkvittering
- Kilde for innkvittering (bruker/saksbehandler)
- Innkvitteringskode
- Innkvitteringstekst
- Merknad

Innkvittering (manuell) gjøres ved å skrive inn innkvitteringskode samt ev. merknader og trykke **F10**, **Alt+L** eller *Lagre***.** Gyldige innkvitteringskoder kan en se/velge ved å trykke **F9** når en står i feltet *Kode:*

![](_page_29_Picture_18.jpeg)

Dato og saksbehandler blir automatisk oppdatert.

For å gå tilbake til *Kontaktperson* trykk **Alt+d.** Før å utføre et nytt oppslag mot databasen med en gang, trykk **F7** eller **Alt+g**.

**!** Dersom man registrerer boligskjemaet og lagrer dette, blir skjemaet automatisk innkvittert med innkvitteringskode '01'.

#### *2.5 Oppslag i databasen*

Normalt gjøres oppslag i databasen kun med deltakernummeret (*Deltakernr*), i og med at dette er entydig. Hvis deltakernummeret er ukjent, er det imidlertidig nødvendig å søke via annen informasjon. Tilgjengelige felter i databasen er

- Deltakernr. Innledende nuller er påkrevet (entydig; annen informasjon unødvendig)
- Fødselsnr. Innledende nuller er påkrevet
- Navn Feltet er i formatet fornavn-mellomnavn-slektsnavn. Søket er uavhengig av store/små bokstaver
- Slektsnavn "Etternavn". Søket er uavhengig av store/små bokstaver
- Postnr.
- Kommunenr. Innledende nuller er påkrevet

Søkbare felt er i skjermbildet markert med rød skrift. Et søk gjøres ved å fylle ut ett eller flere av disse feltene. Det skilles ikke på små/store bokstaver.

Dette er hovedfunksjonene i forbindelse med oppslag:

- F7 *Angi søk* fjerner all informasjon i skjermbildet og klargjør for inntasting av søkekriterier
- Utfør søk etter at søkekriteriene er angitt
- *Lagre* (gjelder *Merknad* og innkvittering)

Disse funksjonene er også duplisert som knapper i skjermbildet:

Angi søk Utfør søk Lagre

I tillegg kan funksjonene utføres med hhv. **Alt+g**, **Alt+ø** og **Alt+L**, eller velges fra standardmenyen.

For raskest mulig oppslag bør man søke på så mange felt, og bruke så mange bokstaver/tall, som mulig. Fullstendig *Deltakernr.* (9 siffer) gir som nevnt det enkleste, og mest optimale, søket, da det finnes bare én forekomst i databasen.

For å søke på deler av et felt brukes **%**-tegnet ("hvilket-som-helst-tegn") i kombinasjon med søkekriteriet. Eksempel: søkekriteriet **willo%** i feltet *Slektsnavn* vil kunne resultere i WILLOCH, WILLOC, WILLOKK osv., men ikke VILLOCH eller WILOCH.

Slektsnavn willo%

**!** Bruke aldri % i alle søkefelt - da vil søket gå veldig t r e g t.

**!** Søket kan ikke avbrytes/stoppes når det først er satt i gang. Søket gjøres i databasen, så det hjelper ikke å avslutte applikasjonen, starte PCen på nytt e.l. La derfor søket "gjøre seg ferdig" av seg selv.

Dersom det utføres et søk som ikke får tilslag i basen, dvs. at KP/skjema ikke finnes, gis meldingen:

![](_page_31_Picture_2.jpeg)

I slike tilfeller kan man

- korriger/endre søkekriteriene direkte og trykke **F8** for å søke på nytt
- eller
- trykke **Shift+F4** (Clear Record) for å klargjøre til et nytt søk søkekriteriene blir da fjernet og må angis på nytt

Dersom oppslag i databasen resulterer i flere "treff", kan man enten forsøke å bruke strengere eller flere kriterier (anbefales), eller bla i skjemaene (postene) med  $\blacktriangle$  /  $\blacktriangledown$  til man finner det riktige.

**!** Man kan telle antall treff (etter å ha tastet inn søkekriteriene) ved hjelp av **Spørring/Tell antall treff** (Query/Count Hits) i standardmenyen.

![](_page_31_Picture_115.jpeg)

#### *2.6 Adressering*

benyttes til utskrift (til standard skriver) av navn og adresse ved forespørsler om f.eks. veiledning på et annet språk, tilleggs-skjema etc. Velg språk/tekst fra rullegardinmenyen, eller skriv tekst i tekstboksen, og trykk *Skriv ut*. Navn og adresse samt den valgte teksten skrives ut på et vanlig A4-ark. Posisjonering av teksten er tilpasset standard C5-vinduskonvolutt; brett arket med teksten ut, og legg det som skal sendes inni arket og putt det i konvolutten. Sjekk at navn og adresse vises korrekt i konvoluttvinduet.

Disse opplysningene overføres automatisk til *Merknad*-feltet og lagres i databasen.

#### **3 Boligskjema**

Bruk alltid **F10** for å lagre boligskjemaet, også nye familiemedlemmer i spm. 30.

#### *3.1 Felt-typer*

Spørsmålene i boligskjemaet er bygd rundt 3 felt-typer ("kontroller"). Enkelte spørsmål har kombinasjoner av disse.

Trykknapper er gjensidig utelukkende, dvs. at de kan ha bare én, og kun én, verdi. Merk at applikasjonen, til forskjell fra papirskjemaet, alltid har et *Uoppgitt*-alternativ. *Uoppgitt* er standardverdien<sup>1</sup> for denne felttypen.

![](_page_32_Figure_3.jpeg)

Avkrysningsbokser kan ha ingen, en eller flere avkrysninger. Hvilken som helst kombinasjon er tillatt, altså er det heller ikke nødvendig med en eget alternativ for *Uoppgitt.* Standardverdien for denne felttypen er ingen kryss.

![](_page_32_Picture_143.jpeg)

Innskrivningsfelt er felt der det kan skrives tall og/eller bokstaver. Antall tegn som kan skrives inn er bestemt av applikasjonen (og databasen). I enkelte av disse feltene må det, hvis det først skrives noe i det, skrives inn et fast antall tegn; f.eks. må *Postnummer* alltid skrives med 4 tall. Standardverdien for denne felttypen er 'blank' (ikke utfylt).

![](_page_32_Picture_144.jpeg)

#### *3.2 Navigasjon*

l

Generelt blar man mellom spørsmålene med tabulator-tasten **Tab** (neste spørsmål)/**Shift+Tab** (foregående spørsmål), og med  $\Box$  og  $\Box$  innad i spørsmålene. Innskrivingsfeltene må imidlertid alltid navigeres til/fra med tabulator-tasten. Dette gjelder også innad i de spørsmålene som ikke har gjensidig utelukkende svaralternativer, f.eks. spm. 18 og 20, og i spørsmål som er "2-delte" (spm. 13 og 26).

Det er innebygd en del logiske restriksjoner for navigering i skjermbildet. Et eksempel: dersom det er markert for *Nei* eller *Uoppgitt* i spm. 8, er det ikke mulig å skrive noe i feltet *Oppgi byggeår*. Dette gjøres på en slik måte at feltet settes ut av funksjon inntil det krysses av for *Ja*. Da, og/bare da, er det tillatt å skrive inn byggeår (som for øvrig krever 4 siffer).

![](_page_32_Figure_11.jpeg)

<sup>&</sup>lt;sup>1</sup> Standardverdi er det svaralternativ som et spørsmål har i et ikke utfylt skjema eller for et ikke besvart spørsmål

Dette innebærer at svaralternativer som er satt ut av funksjon ikke kan navigeres til, enn si tastes noe i, og vil bety at navigasjonen blir enklere og raskere, og at det er mindre fare for feilregistrering.

Når man befinner seg i det siste spørsmålet på en skjemaside, vil **Tab** automatisk gå til første spørsmål på neste side, og motsatt: når man befinner seg i det første spørsmålet på en skjemaside, vil **Shift+Tab** automatisk gå til siste spørsmål på foregående side. 'Foregående side' i forhold til skjemaside 1 og 'Neste side' i forhold til skjemaside 4 er **KP/protokoll**, men**...** se neste avsnitt.

#### *3.3 Boligskjema, side 4 - familie*

Består av 3 spørsmål, hvorav disse 2 fungerer på en litt spesiell måte:

- spm. 28 viser navn, fødselsnummer og fødselsdato for alle personer i familien, tilsvarende preprintede verdier på det utsendte skjema
- spm. 30 er "nye" personer som oppgavegiver oppgir tilhører familien

Spm. 28 fungerer slik som det øvrige skjemaet beskrevet ovenfor, bortsett fra at en må bruke rullefeltet til høyre for å se flere enn de 6 første personene. **Tab** vil sørge for at feltet automatisk vil rulle.

![](_page_33_Figure_7.jpeg)

For å navigere til spm. 30 med **Tab** må det var krysset av for *Ja* i spm. 29 (jf. avsnitt 3.2). Da settes markøren automatisk på *Fornavn.* Hvis du skal registrere (legge til) en ny person, sett markøren i den første ledige linjen og tast inn opplysningene. Dag og måned kan skrives inn med 1 eller 2 siffer - de blir automatisk konvertert til 2 siffer -, årstall må være på 4 siffer. Lagre med **F10.** 

![](_page_33_Picture_9.jpeg)

*Fødselsnummer* skal ikke fylles ut.

For å slette en feilregistrert person i spm. 30, sett markøren på angjeldende person og velg **Post/Fjern**  (Record/Remove) fra standardmenyen. Trykk **F10** for å bekrefte/lagre.

![](_page_34_Picture_151.jpeg)

**!** Personer i spm. 30 som har utfylt *Fødselsnummer* kan ikke slettes.

**!** For å navigere ut av spm. 30 må du bruke musen dersom du ikke vil avslutte/lagre skjemaet ennå, eller du kan trykke **F7** for å gå automatisk til *KP/protokoll* for å gjøre et nytt oppslag. Alle skjermbildene blir i dette tilfellet tømt for informasjon (men du vil få spørsmål om lagring dersom du ikke allerede har gjort dette)*.* 

#### **4 Rapporter**

er til administrativt bruk og kun tilgjengelig for enkelte saksbehandlere. Tilgang til rapportene bestemmes av prosjektleder, og styres via applikasjonen/databasen av systemansvarlig (**applikasjonseier**).

Rapport-delen består av standardiserte (dvs. at funksjonalitet kan ikke endres) rapporter, som gir ymse opptellinger - i sanntid - med henblikk på innkvitterte skjemaer. Trykk *Generer* for å "kjøre" rapportene, og *Skriv ut* for å sende dem til (standard-) skriver .

![](_page_34_Figure_7.jpeg)

Spesialiserte rapporter (f.eks. diverse opptellinger for kommuner) kan lages av systemansvarlig

*Knut Inge Bøe* 

# **BAP-protokollen System for adressesøk for grønt nummer**

 **Brukerveiledning** 

# **1. Brukerveiledning**

### **1.1 Hvordan logge på**

Dobbeltklikk på ikonet for BAP protokoll i vinduet 'Mine mest brukte' eller velg menypunktet i START-menyen.

![](_page_36_Picture_3.jpeg)

Logg deg på med ditt eget brukernavn på FOB.

![](_page_36_Picture_64.jpeg)

# **1.2 Oversikt over menyer og skjermbilder**

Applikasjonen er en standard ORACLE Forms-aplikasjon, dvs. at den har menyer, knapperader og øvrig funksjonalitet som definert av ORACLE. Dette er beskrevet i et eget notat ("Formsapplikasjoner" - interne dokumenter 98/12). Bruksmåten er stort sett lik MS Windows-applikasjoner.

![](_page_37_Picture_17.jpeg)

Inngangsskjermbildet som du kommer inn på er det følgende:

#### **1.2.1 Søk etter eiendomsopplysninger**

Systemet vil typisk brukes på den måten at man henter fram eiendomsopplysninger på grunnlag av løpenummeret som innringeren oppgir.

For å søke etter opplysninger, gjør følgende:

Sett systemet i spørremodus ( Trykk F7 )

Flytt cursor til løpenummerfeltet, og tast inn løpenummer.

Utfør spørringen ( Trykk F8 ).

Eiendomsopplysningene for dette løpenummeret vil komme fram i bildet.

#### **1.2.2 Andre typer søk**

Man kan søke på alle felter som er hvite i skjermbildet. Søk på et eller flere andre felt kan gi flere treff. For å bla mellom alle treff i skjermbildet brukes tastene 'pil opp' og 'pil ned'. Hvis man f.eks. ønsker å se på eiendomsopplysninger for alle eiendommer eid av Hansen i Halden kommune, så gjør man følgende:

- Trykk på knappen for 'Enter query' (ev. Trykk F7)
- Sett markøren i feltet for kommunenavn, og tast inn Halden
- Sett markøren i feltet for kommunenavn, og tast inn Hansen%
- Trykk på knappen for 'Execute query' ( ev. Trykk F8 ).

Tegnet % brukes for å angi at man skal ta med alle poster der eiers navn begynner med 'Hansen'.

#### **1.2.3 Telle antall treff**

Hvis man har et behov for å vite hvor mange records det er som matcher søkekriteriene, så gjøres det ved å :

- Trykk på knappen for 'Enter query' (ev. Trykk F7)
- Tast inn søkekriteriene
- Gå til menyen og velger 'Spørring'. Under der velger man menypunktet 'Tell antall treff '

Nederst til venstre i bildet, på statuslinja, vil da antall records komme fram.

#### **1.2.4 Kart**

Hvis det finnes et kart til eiendommen, så vil knappen merket 'Vis kart' bli aktivisert. Ved å trykke her kommer man inn i et nytt vindu der kartet vises, og det er muligheter for å forstørre og forminske kartet.

![](_page_39_Figure_2.jpeg)

#### **1.2.5 Kontakt med kommunen**

Hvis henvendelsen skal videreformidles til kommunen, så klikker man på arkfanen med navn 'Kontakt'. Da kommer man inn i følgende skjermbilde:

![](_page_40_Picture_49.jpeg)

Her vises kontaktinformasjonen for kommunen som eiendommen ligger i. Både telefonnummer og faksnummer ligger her, men øverst i skjermbildet står det om kommunen ønsker henvendelse pr. faks eller telefon. Feltet 'Outlook-adresse' brukes når man faktisk skal sende faksen.

#### **1.2.6 Sende fax**

Når man skal sende en henvendelse pr. faks, gjør man følgende::

- Fyll ut feltene 'Innringers navn', 'Innringers tlf', 'Innringer eiertype', 'Type henvendelse' og ev. 'Merknad'.
- Merk av feltet 'Outlook-adresse', og trykk control-c for å kopiere.
- Trykk på knappen for 'Lag fax'

Microsoft Internet Explorer startes opp, og faksen vises i dette programmet.

- I Microsoft Internet Explorer, velg menyen 'Fil' og 'Skriv ut'
- Dobbeltklikk på 'Faxmaker'-ikonet.

Microsoft Outlook starter opp, og vises nederst til høyre på oppgavelinjen.

- Klikk på Microsoft Outlook i oppgavelinjen.
- Lim inn innholdet som er kopiert i feltet 'Til' ved å trykke control-v.
- Trykk på send.

Nå blir faksen sendt. Hvis overføringen går OK, vil det komme en epost som svar fra Faxmaker. For å komme tilbake til BAP-protokollen må man nå stenge ned Microsoft Internet Explorer.

![](_page_41_Picture_42.jpeg)

#### **1.2.7 Historielogg**

For å logge en henvendelse, må man minst fylle ut feltet 'Type henvendelse'. Da blir 'Logg'-knappen aktivert. Ved å trykke på denne blir det på denne eiendommen logget hva slags henvendelse som kom, ev. merknader, tidspunkt og hvilken bruker som logget. Alle tidligere henvendelser kan ses på den siste arkfanen, 'Historie'.

![](_page_42_Picture_18.jpeg)

# **Aktuelle spørsmål og svar til svartjenesten for FoB2001**

Her er noen forslag til hva slags type spørsmål vi kan vente oss og aktuelle svar på spørsmålene.

## **Generelle spørsmål til Folke og boligtellingen:**

#### **Relevans**:

*SP - Hvorfor må jeg fylle ut dette skjemaet?* 

Svar: Gode grunner til å fylle ut skjemaet er:

- Du er ved å gjøre dette med på å skrive *historie* - senere generasjoner vil få viktige opplysninger om hvordan vi lever i Norge i år 2001.

- Dette er viktig informasjon som danner grunnlag for *samfunnsplanlegging* - blant annet for *boligpolitikk* (hva slags boliger det er behov for å bygge, hvor mange boliger vi har som passer for eldre og uføre osv.), *miljøpolitikk* (størrelsen på boligene, oppvarmingssystemer osv.) og *familiepolitikk* (hvor mange som er samboere, bor i kollektiv osv.).

- Dataene som blir samlet inn er viktig til *forskning*sformål.

- *Internasjonal sammenligninger* - disse dataene er nyttige for å sammenligne norske forhold med resten av verden.

#### *SP - Hva skjer dersom jeg ikke besvarer skjemaet?*

Svar: Folketellingen er en landsomfattende undersøkelse med stor verdi. Denne tellingen er den 21. i rekken siden den første ble gjennomført i 1769. På grunn av tellingens viktighet er den gjort obligatorisk for alle hustander i Norge. Vi er derfor svært interessert i ditt svar. Dersom du ikke svarer ved første utsending vil du motta opp til to purringer. Dersom du heller ikke svarer da, vil det i siste instans bli vurdert tvangsmulkt.

#### **Spørsmål**:

#### *SP - Hvorfor følger det ikke med et veiledningsark for utfylling?*

Svar: Erfaringer viser at de fleste ikke leser veiledningen uansett, så vi har valgt å heller gi en del instrukser på selve skjema. I tillegg skal det ligge en veiledning (dokument med en del viktige spørsmål og svar på disse) på våre Internett-sider - denne kan eventuelt skrives ut for de uten tilgang til Internett.

#### *SP - Skal disse opplysningene brukes til beregning av boligbeskatning?*

Svar: Nei. Det spørres blant annet om feil areal i forhold til det som benyttes for beregning av boligskatt. Dessuten spør vi beboer, ikke eier. Videre er ikke opplysningene som er gitt juridisk bindende - oppgavegiver skriver ikke under på at opplysningene er korrekte. Dessuten er beregninger av for eksempel areal ikke utført av fagfolk.

*SP - Jeg studerer for tiden i utlandet - skal jeg fylle ut skjemaet om boligen min da? (rso)*  Svar: Ja.

*SP - Jeg bor i kollektiv. Skal vi svare for hele boligen under ett, eller kun for de rommene hver enkelt av oss disponerer?* 

Svar: Du skal svare for hele boligen.

*SP - Samboeren min har fylt ut skjemaet. Trenger jeg å fylle ut for samme boligen - i så fall hvorfor det?* 

Svar : Ja, men du trenger egentlig bare å fylle inn side 1 og 4, pluss spørsmål 5 dersom du bor i et flerbolighus.

*Her bør vi forklare hvorfor det må dobbeltrapporteres;* 

*- Vi vet ikke at disse menneskene er samboere såfremt de ikke har felles barn - side 4 i skjema er viktig for utforming av samboerstatistikken.* 

*- I og med at vi ikke vet om de er samboere, vil den parten som ikke sender inn skjema motta purringer, og i verste fall risikere tvangsmulkt.* 

*SP - Jeg har mottatt skjema etter svarfristens utløp, hva skal jeg foreta meg nå?*  Svar: Send svar så raskt som mulig - det viktigste er at vi mottar et besvart skjema. Se bort fra purring dersom du mottar det.

#### **Spørsmål 1 - Først vil vi gjerne vite om du bodde på denne adressen som er ført opp nedenfor denne dagen.**

#### **Relevans**:

- Vi ønsker å vite hvilken bolig du gir opplysninger for i boligtellingen.

#### **Spørsmål**:

*SP - Hvor har dere den preprintede adressen fra?*  Svar: Denne er hentet fra Det sentrale folkeregister.

# *SP - Jeg var utenlands for en periode 3. november. Skal jeg likevel oppgi min hjemlige adresse i Norge?*

Svar:

- Dersom du var på reise, og ikke hadde noen fast bopel der du oppholdt deg - ja, svar for hjemlig adresse.

- Dersom du er pensjonist og på vinteropphold - ja, svar for den hjemlige adressen.

- Dersom du for eksempel er student, og ikke har en egen bolig av mer permanent karakter nei, du skal svare for din adresse 3. november.

*SP - Jeg er student, og bor store deler av året i hybel på studiestedet. Skal jeg fylle min hybeladresse her?* 

Svar: Ja, dersom dette er din bolig det meste av året er det denne du skal oppgi.

*SP - Jeg skal snart flytte. Skal jeg likevel oppgi min adresse for 3.november?*  Svar: Ja. Grunnen til dette er at tellingstidspunktet er fastsatt til 3.november.

*SP - Jeg bor midlertidig borte på grunn av brann, og har ikke meldt flytting. Hvilken bolig svarer jeg for?* 

Svar: Du skal svare for den boligen du bodde i 3. november.

#### **Spørsmål 2a - Vennligst fyll inn så mange opplysninger du kan om den adressen du bodde på 3. november 2001.**

#### **Relevans:**

- Når du ikke bor på den preprintede adressen, trenger vi å vite hvilken bolig du gir boligopplysninger for.

#### **Spørsmål**:

*SP - Jeg er ukependler, dette er min adresse i helgene. Skal jeg svare for helgeadressen eller ukesadressen?* 

Svar: Du skal svare for boligen du regner som ditt hovedhjemsted - der du har familien og de fleste tingene dine. Dessuten er 3. november en lørdag, og dette betyr antakelig at du på helgeadressen.

*SP - Jeg kommer til å flytte i løpet av november måned - skal jeg oppgi den nye adressen min?* 

Svar: Nei, ikke dersom du ikke allerede var flyttet 3. november.

#### **Spørsmål 2b - Dersom du ikke har en gateadresse, ber vi deg om å oppgi gårds- og bruksnummer. Oppgi også festenummer dersom du bor på festet tomt.**

#### **Relevans**:

- Disse numrene er nødvendig for å kunne knytte boligopplysningene til din bolig dersom du ikke har en gateadresse.

#### **Spørsmål:**

*SP - Hva er et festenummer?* 

Svar: Et festenummer er et nummer som gis tomter der noen leier rett til å benytte grunnen. Det er kun de som bor på festet grunn som har et slik nummer.

*SP - Jeg kjenner ikke til gårds-, bruks- og festenummer for eiendommen min . Hvor kan jeg få tak i disse opplysningene?* 

Svar: Disse kan du få ved å ta kontakt med kommunen din. Dersom du leier boligen, snakk med eier.

#### **Spørsmål 3 - De neste spørsmålene dreier seg om hvordan du bor.**

- Har du oppgitt ny adresse i spørsmål 2, skal du svare for denne boligen.

- Alle de andre skal svare for boligen på den adressen som er ført opp i spørsmål 1.

#### **Relevans**:

- For å gjøre oppgavegiver oppmerksom på hvilken adresse vedkommende skal svare for, og å guide videre til neste temadel av spørreskjemaet.

#### **Spørsmål 4 - Hva slags hus eller leilighet bor du i?**

#### **Relevans:**

- Vi kartlegger ulike egenskaper ved boligen.

#### **Spørsmål**:

*Sp - Hvordan defineres en hybelleilighet?* 

Svar: Med *selvstendig hybel* eller *sokkelleilighet* menes en bolig med egen inngang, og hvor beboeren har tilgang til vann og toalett uten at det er nødvendig å gå gjennom en annen bolig.

*SP - Jeg bor i en hybelleilighet i en enebolig. Skal jeg krysse av både for enebolig og for hybel, eller for flerbolighus?* 

Svar : Du skal kun krysse av for "hybel eller hybelleilighet ".

*SP - Jeg leier et rom i en blokkleilighet, der jeg har tilgang til eiers bad og kjøkken - altså har jeg ikke egen inngang. Skal jeg oppgi at jeg bor i en blokk, eller i en hybel uten egen inngang?* 

Svar : Du skal oppgi at du bor i en hybel uten egen inngang.

**Spørsmål 5 -** Alle som bor i en bygning eller et hus med flere boliger i, skal ha fått et brev fra Statens kartverk med et adressemerke. Merket har et bolignummer med bokstavene H, L, U eller K pluss fire tall. **Har du fått et slikt adressemerke med bolignummer for den boligen du bodde i 3. november 2001?** 

#### **Relevans**:

*SP - Hvorfor skal jeg oppgi bolignummeret mitt her?* 

Svar- Vi stiller spørsmålet for å kunne knytte boligopplysningene vi samler inn til den enkelte bolig.

#### **Spørsmål**:

*SP - Jeg har ikke mottatt noe adressemerke, selv om jeg bor i et flerbolighus. Hvor skal jeg henvende meg for å få dette?* 

Svar: Du må henvende deg til kommunen din - så oppdaterer de informasjonen sin, og sender den videre til Statens kartverk. Kartverket skal så nummerere boligen din, og sende et adressemerke til deg.

#### *SP - Jeg har mistet adressemerket - hva gjør jeg med skjemaet, og hvordan får jeg nytt merke? (rso)*

Svar : Dersom du husker ditt bolignummer, kan du oppgi det her. Dessuten bør du Statens kartverk for å få et nytt merke - dette gjelder uansett om du husker bolignummeret eller ikke. Alle boliger i flerbolighus skal ha merke i dørkarmen.

#### *SP - Jeg har fått tilsendt adressemerke med feil nummer. Feilen er rapportert til kommunen, og jeg venter på nytt merke. Hva skal jeg gjøre i spørsmål 5 da?*

Svar: Dersom du er sikker på hva ditt bolignummer skal være, kan du føye det inn her. Ellers bør du vente til du har mottatt merke fra kommunen, og heller vente med å sende inn skjemaet. Det er bedre at det kommer sent enn at vi får feil opplysninger fra deg.

**Spørsmål 6 -** Bor du på en eiendom hvor det ligger flere bolighus uten gateadresse, har din kommune tildelt hvert hus et undernummer i tillegg til gårds- og

#### bruksnummeret. **Har du mottatt et slikt undernummer, vennligst oppgi nummeret.**

#### **Relevans**:

- Vi trenger dette nummeret for å kunne knytte opplysninger til boliger der vi ikke har noen gateadresse.

#### **Spørsmål**:

*SP - Jeg har et undernummer på stedet jeg bor, men husker ikke hvor det er blitt av. Hvor henvender jeg meg for å få vite dette?*  Svar: Du får opplysningene fra kommunen din. Eller dersom du leier huset, spør eieren.

# **Spørsmål 7 - Når ble bygningen eller huset du bor i bygd?**

#### **Relevans**:

- Kjenne alderen på bygningsmassen i Norge, og å kunne sammenligne egenskaper ved boliger av ulik alder.

- Å kunne legge inn byggeår i GAB-registeret.

#### **Spørsmål**:

*SP - Jeg vet ikke når huset er bygget. Hvor er det mulig å hente denne typen informasjon?*  Svar: Opplysninger står i salgsdokumentene for boligen. Ellers kan du kontakte borettslag eller sameie, du kan spørre eier dersom du leier, eller du kan forsøke å henvende deg til kommunen din.

*SP - Huset jeg bor i er bygget i flere etapper. Hvilket årstall skal oppgi som byggeår?*  Svar: Du skal oppgi året da boligen første gang sto klar for innflytting.

# **Spørsmål 8 - Kan du også oppgi et mer nøyaktig byggeår?**

**Relevans**: Som i spørsmål 7 - bare at her forsøker vi å fange opp de som også kan oppgi det nøyaktige byggeåret.

#### **Spørsmål**:

*SP - Bør jeg svare på dette dersom jeg er u sikker på det nøyaktige byggeåret?*  Svar: Nei.

# **Spørsmål 9 - Har bygningen eller huset kjeller eller underetasje?**

#### **Relevans**:

#### **Spørsmål**:

*SP - Hva er forskjellen på en kjeller og en underetasje? Er det om denne er bebodd eller ikke?* 

Svar: Kjeller og underetasje defineres i GAB som følger;

"*Kjeller* er et plan der underkant dekke eller himling er høyst 0,5 meter over det planerte terrengets gjennomsnittsnivå rundt bygningen".

"En *underetasje* er et plan der underkant dekke eller himling er høyere enn 0,5 meter, men høyst 1,5 meter over planert gjennomsnittsnivå".

*SP - Hva regnes som kjeller - gjelder dette også rom som ikke kan benyttes til boligformål for eksempel krypkjeller?* 

Svar: Vi regner her kjeller å være rom der du kan stå oppreist. Disse rommene behøver ikke brukes til boligformål - det kan også være snakk om lagerrom og lignende.

*SP - Skal svært små kjellere (kun et lite rom e.l.) også regnes som kjeller, eller gjelder det kun der store deler av huset har kjeller under?* 

Svar: Ja, disse skal regnes med dersom det er mulig å stå oppreist i dette rommet.

## **Spørsmål 10 - Hvor mange etasjer har bygningen eller huset du bor i?**

#### **Relevans**:

- Bygningsmassen skal kartlegges med ulike egenskaper, deriblant også antall etasjer. Kan si noe blant annet om behovet for heis, livsløpsstandard og lignende.

## **Spørsmål 11 - Er det heis i bygningen?**

#### **Relevans**:

*SP - Dette brukes til å finne ut hvor mange boliger som har livsløpsstandard.* 

#### **Spørsmål**:

*SP - Skal trappeheis installert i en enebolig regnes med her?*  Svar: Nei.

#### **Spørsmål 12 - Hva slags eier- eller leieforhold har du eller dere til huset eler leiligheten du bor i?**

#### **Relevans**:

- Finne ut mer om eierstrukturen i boligmassen i Norge

#### **Spørsmål**:

*SP - Hva med hybelleiligheter med egen inngang i hus som er bebodd av eieres barn, og der disse ikke betaler noe? Skal disse barna krysse av for "leie" eller "eie"?*  Svar: Kryss av for "annet".

*SP - Jeg bor i et hus samboeren min eier. Skal jeg da krysse av for" eier" av boligen?* Svar : Ja.

*SP - Jeg deler bolig med en venninne, som eier leiligheten vi bor i. Skal jeg skrive at jeg eier eller leier?*

Svar: Du skal svare at du leier av privatperson.

*SP - Jeg skal i neste måned kjøpe huset jeg bor i - skal jeg føre meg selv opp som eier eller leier da?* 

Svar : Du skal svare for situasjonen slik den er på tellingstidspunktet 3. november.

#### **Nå følger noen spørsmål om antall rom og størrelsen på huset eller leiligheten du bor i. Du skal bare regne med rom som du disponerer.**

- Leier du bort en hybel eller hybelleilighet, skal den ikke regnes med.

- Bor du på hybel eller i hybelleilighet, er det bare den som skal regnes med.

**Relevans**: - Få folk til å forstå at man skal skille ut eventuelle utleide hybler i boligen sin, og å spesifisere for hybelbeboeren at han/hun kun skal regne med sin del av huset/leiligheten.

#### **Spørsmål**:

*SP - Jeg eier en leilighet, der jeg leier ut et av rommene til en kamerat. Vi deler stue, kjøkken og bad. Skal jeg svare også for rommet han disponerer - det er jo min leilighet?!*  Svar: Ja, du skal svare også for rommet han disponerer så lenge det er i samme bolig.

#### **Spørsmål 13 - Har boligen eget kjøkken eller tekjøkken? Hvis nei - har du tilgang til felleskjøkken?**

#### **Relevans**:

#### **Spørsmål**:

*SP - Hva menes med tekjøkken?* 

Svar: Tekjøkken vil si at boligen har kjøkkenfunksjon (kokeplater, benkeplate, oppvaskkum o.l.), men uten at kjøkkenet utgjør et eget rom.

*SP - Hva menes med felleskjøkken?*

Svar: Med felleskjøkken menes kjøkken som deles av flere separate boliger, for eksempel i hybelhus/studentboliger, og hvor det er muligheter for å lage mat selv.

*SP - Jeg leier en leilighet jeg deler med en kamerat. Vi disponerer hvert vårt rom, og deler stue, kjøkken og bad. Skal vi regne at vi bor i hver vår separate bolig, og oppgi at vi har felleskjøkken?* 

Svar: Nei, dere kan svare "ja" for eget kjøkken så lenge det er i samme bolig.

#### **Spørsmål 14 - Hvor mange soverom på 6 kvadratmeter eller mer har boligen din?**

#### **Relevans**:

- Dette er et ledd i å kartlegge hvor mange rom det er totalt i boligen.

#### **Spørsmål 15 - Hvor mange andre oppholdsrom på 6 kvadratmeter eller mer har boligen din?**

#### **Relevans**:

- Å kartlegge hvor mange rom det er i boligen

#### **Spørsmål**:

*SP - Skal rommet vi bruker som kontor og gjesterom regnes her, eller skal vi ta det med under antall soverom?* 

Svar: Det velger du selv - så lenge summen av antall rom i spørsmål 14 og 15 stemmer, spiller det liten rolle.

#### *SP - Hvilke rom skal ikke regnes som oppholdsrom? (rso)*

Svar: Du skal ikke ta med kjøkken, gang, bad, WC, entré, hall, trimrom, vaskerom, og heller ikke rom som bare blir brukt til næringsvirksomhet. Rom som leies ut skal regnes med.

#### **Spørsmål 16 - Er det noen av rommene som du regnet med i spørsmål 15, som bare blir brukt til næringsvirksomhet?**

#### **Relevans**:

- Skille ut hva som brukes til boligformål - og om deler av boligen brukes til annen type virksomhet.

#### **Spørsmål**:

*SP - Jeg leier ut en leilighet i boligen min - regnes dette som næringsvirksomhet?*  Svar: Nei.

#### **Spørsmål 17 - Hvor mange rom med badekar eller dusj er det i boligen din?**

#### **Relevans**:

#### **Spørsmål**:

*SP - Jeg bor i en leilighet der vi har dusjkabinett på kjøkkenet. Skal dette regnes med som rom med dusj?*  Svar: Ja.

#### **Spørsmål 18a - Hvor stor er boligen din?** Ta med alle typer rom (også

oppbevaringsrom) som du disponerer innenfor husets eller leilighetens vegger. Ta ikke med;

- loft som du må bruke stige for å komme til.
- rom du må ut av boligen for å komme til.
- hybel eller hybelleilighet som du leier bort.

#### **Spørsmål**:

*SP - Hvilket arealmål (bruttoareal, bruksareal eller boligareal) spør dere etter?*  Svar: Dette kalles bruksareal. Bruksarealet er mindre enn bruttoarealet, men større enn boligarealet.

*SP - Hvordan finner jeg på en enkel måte arealet for boligen min?* 

Svar: Sjekk dokumenter for boligen din dersom de er tilgjengelige.

*SP - Jeg har en utleieleilighet som står umøblert og ikke er utleid enda - skal denne regnes med i arealet?* 

Svar: Nei, ikke dersom den er en enhet med egen inngang, og det heller ikke er gjennomgang til denne fra resten av huset.

#### *SP - Hvordan beregnes areal i rom med skråtak?*

Svar: Du skal regne med alt gulvareal under det som er høyere enn 1,90 m og 60 cm bredt, dessuten 60 cm til på hver side.

#### **Spørsmål 18b - Kan du også gi et mer nøyaktig tall innenfor det intervallet du krysset av i spm 18a?**

#### **Relevans**:

- Vi ønsker å vite mest mulig eksakt arealet på boligen.

#### **Spørsmål**:

*SP - Skal jeg oppgi et mer nøyaktig tall dersom jeg er usikker?*  Svar: Nei.

#### **Spørsmål 19 - Kan en rullestolbruker komme inn i boligen ved egen hjelp?** For

at en rullestolbruker skal komme inn, må blant annet inngangsdørene være minimum 80 cm brede.

**Relevans**: Dette er et ledd i å finne ut hvor mange boliger i Norge som har livsløpsstandard.

#### **Spørsmål**:

*SP - Hva kreves for at en rullestolbruker skal komme inn i boligen ved egen hjelp?*  Svar: Vi regner her framkommelighet fra offentlig vei og inn til boligen. I tillegg til bredden på inngangsdøren må det ikke være trapper, høye dørstokker el. som hindrer rullestolbrukeren å komme inn i boligen.

#### **Spørsmål 20 - Etter å ha kommet inn i boligen, kan en rullestolbruker ved egen hjelp benytte..**

- baderom
- toalett
- minst ett soverom
- kjøkken
- stue

**Relevans**: Vi spør om dette for å finne ut hvor mange boliger som er bygget slik at folk kan bo der hele livet. Slike fakta er viktig for kommunene og staten når de skal utforme sin boligpolitikk.

#### **Spørsmål**:

*SP- Skal jeg besvare spørsmål 20 dersom jeg har svart "nei" i spørsmål 19?* 

Svar : Ja, du skal svare likevel. Dette er fordi det går an å endre ankomsten til mange boliger. Det er derfor viktig å kjenne til om boligens indre utforming - om denne utformingen gjør at en rullstolbruker kan benytte seg av ulike rom i boligen.

*SP - Hva er egentlig kriteriene for at en rullestolbruker skal kunne bruke et rom?*  Svar: Det kreves her at;

- døren må være minst 80 cm bred
- tersklene må være lave nok til at en rullestol kan komme inn i rommet.
- det er en snuplass på minst 1,4 meter i diameter.
- rommene som rullestolbrukeren skal bruke må ligge på samme nivå, det skal ikke være høye trinn eller trapper mellom de enkelte rommene.

## **Spørsmål 21 - Hva slags ovner eller systemer for oppvarming har boligen?**

**Relevans**: Finne ut hvilke kilder for oppvarming som faktisk er tilgjengelige i boligen - videre i spørsmål 23 skal vi finne ut om disse faktisk brukes. Dette er et ledd i å få en oversikt over energiforbruket i Norge.

#### **Spørsmål**:

*SP - Jeg har noen panelovner som står på loftet, disse har oppheng klart i leiligheten, men har ikke vært brukt på flere år. Skal jeg ta med disse i avkrysningen?*  Svar: Ja. Dette er fordi disse er en del av oppvarmings*mulighetene* du har for boligen din.

#### *SP - Hva menes med lukket peis?*

Svar: Lukket peis er en peis som har eller kan ha samme funksjon som en ovn, men der du kan se flammene.

#### **Spørsmål 22 - Har boligen sentralfyr, eller er den knyttet til fjernvarmeanlegg?**

#### **Relevans**:

- Dette er en del av kartleggingen av ulike muligheter for oppvarming. Dette spørsmålet sier også noe om mulige felles oppvarmingskilder.

#### **Spørsmål**:

*SP - Jeg bor i en blokk der vi har sentralfyr, men denne er ikke lenger i bruk. Skal jeg føre den opp likevel?* 

Svar: Ja, hvis dette fortsatt er et fyringsalternativ for boligene i blokka.

#### **Spørsmål 23 - Hvilke energikilder brukes til å varme opp boligen?**

**Relevans**: - Kartlegge hvilke av de tilgjengelige oppvarmingssystemene som brukes, og hvilke energikilder som er vanlig for oppvarming av boligen.

#### **Spørsmål**:

*SP - Jeg bor i en bygård der det er sentralfyr, og jeg vet ikke hva denne blir fyrt med. Hvordan finner jeg eventuelt ut hva det fyres med?* 

Svar: Du enkleste er å spørre vaktmester eller naboen.

#### **Spørsmål 24 - Hvor mange vannklosetter er det i boligen?**

### **Spørsmål 25 - Hvilken type kloakkanlegg er boligen knyttet til?**

#### **Relevans**:

- Finne ut hvor stor del av den norske befolkningen som er tilknyttet offentlig kloakk.

#### **Spørsmål 26 - Er det utført omfattende utbedring eller oppussing etter at boligen var ferdig for innflytting? Hvis ja - vennligst oppgi årstall**

**Relevans**: Finne ut noe om standarden på boligmassen slik den er i dag.

#### **Spørsmål**:

*SP - Hva menes med omfattende utbedring/oppussing?* 

Vi mener større arbeider som er med på å heve boligens standard. Det kan for eksempel være å sette inn nytt kjøkken, flislegge bad, eller å skifte ut elektrisk anlegg/røropplegg. En utbygging av loft eller kjeller kan også regnes her. Tapetseringer, maling og øvrige enkle vedlikeholdsarbeider av eksisterende anlegg skal i utgangspunktet *ikke* regnes med her. Større utvendige rehabiliteringer regnes med (for eksempel omfattende oppussing av fasader, montering av nye balkonger osv.). For å kunne kalle det en omfattende utbedringer eller oppussing bør en stor del av boligen være oppgradert.

#### **Spørsmål 27 - Har du tilgang til:**

- egen hage
- felles hage med naboer
- egen balkong, veranda eller terrasse

#### **Har boligen:**

- egen garasje eller carport
- egen parkeringsplass

#### **Relevans**:

- Sier noe om hvilke fasiliteter boligen har, og dermed hvilke kvaliteter som er knyttet til boligen.

#### **Spørsmål**:

*SP - Jeg har en bakgård jeg deler med mine naboer. Skal jeg oppgi dette som felles hage?*  Svar: Ja.

*SP - Jeg har tilgang til fellesgarasje, men har ikke en fast plass. Hva er mest korrekt å svare da?* 

Svar: Kryss av for "egen parkeringsplass".

*SP - Jeg har egen parkeringsplass i husets fellesgarasje. Skal jeg da krysse av for egen garasje, for egen parkeringsplass, eller begge deler?*  Svar: Kryss av for "garasje".

**Spørsmål 28 -** Til slutt har vi noen spørsmål om dem du bor sammen med. I folkeregistret er de familiemedlemmene som er listet opp nedenfor, registrert på samme adresse som deg.

**- Vi vil gjerne vite hvem av disse som 3. november 2001 bodde i den boligen du har svart for i dette spørreskjemaet.** 

**-** For dem som bodde et annet sted på tidspunktet: **Vi vil gjerne vite om de bodde i en annen bolig, eller om de bodde i militærleir, på sykehus, aldershjem eller på en annen institusjon.** 

**Relevans**: - Dette er viktige opplysninger for å danne riktige husholdninger som er en meget sentral enhet i folketellingen. I tillegg vil opplysningene bidra til å få en oversikt over samboere både med og uten felles barn.

#### **Spørsmål 29 - Er det andre som 3. november 2001 bodde i boligen du har svart for, men som ikke står på lista i spørsmål 28?**

#### **Spørsmål**:

*SP - Vi har en datter som er student, og store deler av året bor på hybel. Hun er hjemme i feriene, og en del ellers i løpet av året. Skal hun være med på denne lista?*  Svar: Nei, ikke dersom hun har en egen adresse store deler av året.

*SP - Vi har leid ut hybelleiligheten i huset vårt til vår egen datter og hennes samboer. Skal de da føres opp her?* 

Svar: Nei, ikke dersom de bor i en boenhet med egen inngang.

*SP - Min far er syk, og bor for tiden hos meg. I mellomtiden står hans egen bolig tom. Skal jeg føre han opp på lista?* 

Svar: Dersom det kan regnes som en ordning av lengre varighet, bør han føyes til på lista. Dersom det derimot er sannsynlig at han returnerer snart, så skal han ikke føres opp.

*SP - Skal fosterbarn føres opp her?*  Svar: Ja.

#### **Spørsmål 30 - Før opp etternavn, fødselsdato og hvilken tilknytning du har til disse personene.**

#### **Spørsmål:**

*SP - Skal leieboer/hybelboer føres inn her?*  Svar: Nei, ikke dersom han/hun bor i en bolig med egen inngang. Hvis ikke skal vedkommende føres inn - dere tilhører da samme bohusholdning.

*SP - Jeg har delt omsorg for to barn, de bor hos meg annenhver uke. Barnet er ikke preprintet på mitt skjema. Skal jeg føre vedkommende opp?* 

Svar: De skal føres opp i den boligen der de er folkeregistrert - det vil normalt si den preprintede adressen.

*SP - Vil personene jeg fører opp her automatisk bli registrert i Folkeregistret?*  Svar: Nei, vedkommende må selv melde flytting til folkeregisteret.

amj, 27. april 2001

Til: Arbeidsgruppe Fra: Arild M. Jensen

# **Data og telefoni - FoB på Fagskolen**

#### **Sammendrag**

Behovet for telefon i klasserommene i Fagskolen løses ved å henge apparatene direkte på SSBs hussentral i hovedbygget via leide telefontype samband fra teleleverandør.

Behovet for datatilgang til SSBs lokalnett videreføres via trådløs radiolink til fagskolen. Løsningen blir dermed enkel, samme PC-oppsett, programvare og tilgang til data fra fagskolen som ellers i SSB.

Utstyret for trådløst datasamband har innebygd kryptering som tilfredstiller sikkerhetskravene for sensitive data. SSB datamaskiner og nødvendig intern kabling i fagskolen skal også være tilfredstillende fysisk sikret mot adgang fra utenforstående.

# **Telefoni**

FoB skal operere med grønt nummer. I den enkleste formen innebærer tjenesten at ett 800-nummer oversettes til ett SSB nummer (62885065 f.eks.). Kø-funksjonen kan være en såkalt ACD-kø i vår hussentral, eller kan være en ekstern tjeneste f.eks. Telenor Links *InConcact* tjeneste.

Flere alternativer har vært vurdert for telefoniløsningen i selve Fagskolen.

- Egen sentral i fagskolen som knyttes mot SSBs sentral via datanettverket. (IP-telefoni)
- Egen utskutt hylle av SSBs sentral i fagskolen. Knyttet til SSB via 2Mbps leid linje.
- Leide analoge samband der telefoner i fagskolen knyttes direkte med hver sin linje til SSBs sentral.

Siste alternativ gir den totalt økonomisk billigste, enkleste og mest risikofrie løsningen; "gammeldags" løsning. Samtidig vil utstyr som kjøpes inn ville kunne gjenbrukes greit i ettertid; i forbindelse med planlagt tilbygg eller som "forbruksvarer" innen den tid.

#### *Køfunksjonen*

FoB skal operere med grønt nummer. Dette er en tjeneste som prøvetellingen tidligere har kjøpt fra Telenor link. I den enkleste formen innebærer tjenesten at ett 800-nummer oversettes til ett SSB nummer (62885065 f.eks.). Svartjenesten organiseres ved at 5065 i så fall er en ACD-kø der medlemmer enkelt kan melde seg ut og inn.

![](_page_57_Figure_2.jpeg)

#### **ACD**

Automatic Call Distribusion. Køfunksjon i telefonsentraler for å fordele samtaler til medlemmer i køen.

#### **Agenter**

Medlemmer (telefoner) i ACD-kø. Medlemmene kan melde seg inn og ut av køen ved å trykke på en knapp på apparatet (om de har spesialapparat). Normalt fordeles samtaler til agentene rettferdig, dvs. slik at den som har lengst tid siden siste samtale får neste samtale. Agentene kan imidlertid ha ulik prioritet, for eksempel slik at agenter med PRI=1 må være opptatte før agenter med PRI=2 får samtaler.

#### **Supervisor**

Ett apparat er satt opp som suspervisior (administrator). Fra dette apparatet kan hele køen stenges og åpnes. Alle agentene kan imidlertid hele tiden se hvor mange som venter i køen.

#### **Første (1.) kømelding**

Talemelding av type "Det er for tiden stor trafikk……."

#### **Andre (2.) kømelding**

Talemelding av type "Det er fremdeles stor trafikk…"

#### **Nattmelding**

Talemelding av type "Tjenesten er nå stengt. Vi har åpent alle virkedager mellom…….."

#### **Overflyt**

Når alle agenter er opptatte, og nye samtaler venter på ledig agent i køen, kan det settes en terskelverdi på antallet samtaler som venter. Når denne verdien nås kan nye samtaler rutes til overflyt nummer (for eksempel sentralbordet). Det er imidlertid å anbefale å dimensjonere antallet agenter slik at køen blir minst mulig. Det anbefales å utnytte mulighetene ved ulik prioritering av agenter, slik at en del lavere prioriterte agenter sitter i reserve og får samtaler bare i fall alle første prioriterte er opptatt.

Beskrivelsen over gjelder for bruk av ACD-kø i hussentralen. For selve kø-funksjonen er det også ett alternativ å bruke Telenor Links *InConcact* tjeneste. InContact har følgende fordeler:

• Agenter kan være hvor som helst, ikke bundet til en hussentral.

- Agenter logger seg inn og ut av køen via Internett.
- Statistikkrapporter og online oversikt over alle agentene, og hvor mange som er i kø (for administrator).
- Kan spare linjer og samtalekostnader når samtaler må settes over videre fra en agent for eksempel til kommuner i forbindelse med Statens Kartverk oppdraget. Samtale settes over i telenettet og ikke "trombone-kobling". Dvs. at samtale blir altså ikke stående inn i hussentralen og videre ut igjen som en ny samtale når den er satt over, men kobles tilbake i nettet og direkte fra innringer til kommune.

For FoB er fodelene med InContact framfor ACD-kø i hussentralen spesielt de to siste punktene. I tillegg kan man klare seg med ett billigere standard apparat. Apparatet bør imidlertid ha mulighet for tilkobling av hodetelefon direkte og helst handsfree funksjonalitet, dvs. trykke på en knapp for å svare og en knapp for å legge på samtale. Det vil likevel være en fordel med ett dyrere spesialapparat som kan ha programmerbare taster: En tast for å sette over samtale, eget internnr på egen tast (ser hvilket nummer det ringer til, sitt eget eller ACDnummeret).

Ved ACD i hussentralen er det ikke mulig å få ut spesifikasjon over oversatte samtaler i Kartverkets oppdrag. Heller ikke ved spesifisert regning fra teleleverandør vil man kunne skille disse eksterne samtalene fra andre eksterne samtaler. Den enkleste løsningen for å få betalt for disse samtalene vil da være å avtale en fast pris med Kartverket for hver oversatte samtale, for eksempel kr.10,-. Og at svarerne noterer seg antallet de setter over.

#### *Linjer*

#### Linjer til Fagskolen

Vår teleleverandør Enitel er blitt bedt om å gi kost for leie av analoge samband, telefontype, over gata til Fagskolen. Tilbud er ikke kommet. Telenors standardpriser priser per 1.januar 2000 var imidlertid (om man regner 100-300 m) som ett utgangspunkt:

Etablering av linjer: 1500,- per linje (trådpar), dvs. totalt ca. 30 000,-, for 20 linjer. Per kvartal: 400,- per linje, dvs. totalt ca. 8 000,- per kvartal (2 667 per md.) (300 kroner per linje per kvartal om under 100 m)

Her kan det dukke opp problemer med at tilstrekkelig kabel ikke er lagt - eller enkelt kan legges - av Telenor fra til SSB og fra Fagskolen. I så fall vil midlertidig luftkabel være ett mulig alternativ.

Linjene bør være terminert i en egen plint/patchpanel både i SSB for oversiktens skyld (siden flere installatører og teleleverandører er inne i bildet).

#### Bylinjer til hussentralen

SSB har i dag kapasitet til 60 samtidige samtaler inn til hussentralen i Kongsvinger. Normalt er mindre enn halvparten av kapasiteten belagt.

Utviding med 30 kanaler; 1 stk ISDN UT, vil koste: Kort i hussentralen: (ca. kr 15000,-?) Etablering: ca. kr 12000,-, per måned ca kr 2200,-

#### *Apparater*

Som telefonapparat anbefales ett spesialapparat med display, høytalende funksjon, tilkobling for hodetelefon og handsfree løsning. Meridian 3820 spesialapparat har vi gode erfaringer for bruk for svartjenester. Spesialapparat gir enkel ut og innmelding av køen, og oversikt over status på egen apparat og kø som helhet.

Priser: Telefonapparat 3820 spesialapparat: kr 2000,- Hodetelefoner kr 1500,-Standardapparat kr 500,-Innganger i hussentral: Ett linjekort med 16 porter for digitale apparater ca. 10.000,-. Dvs. kroner 625 per apparat.

#### *Kabling og oppsett av apparater*

Telefoni kabling Fagskolen:

- 1. framføring av kabel fra hussentralrom til patchpanel i klasserom.
- 2. framføring til arbeidsplasser i klasserommet

All denne kablingen bør gjøres av samme installatør.

Oppsett av svartjeneste, programmering og krysskobling av apparat: ca. 1 time per apparat.

Her ser vi for oss at hele, eller i alle fall deler av denne jobben settes ut til Enitel. Selv om det koster litt ekstra vil Enitel da være kjent med oppsettet i tilfelle feilsituasjoner.

#### *Sikkerhet for teletjenesten*

#### Utvidet serviceavtale

SSB sin serviceavtale vil generelt utvides til å innholde 2 timers responstid på hverdager kl. 0800-2200. For en kortere periode er det ikke noe problem å avtale en enda kortere responstid og utviding, i følge vår teleleverandør Enitel i møte 2.mars 2001.

#### Sikrere framføring av "bylinjer" til SSBs sentral i Kongsvinger

SSB har 2 ISDN Utvidet tilknytning (UT) til hussentralen i Kongsvinger – tilsvarer 2\* 30 kanaler/samtidige samtaler. SSB har på bakgrunn av flere brudd mot hussentralen i Kongsvinger tatt opp muligheter for å få mest mulig spredt ruting; dvs. fysisk uavhengig framføring i telenettet av våre UT fram til offentlig sentral. Avventer svar på hvorvidt dette er mulig hva det eventuelt vil koste ekstra.

# **Datanett**

#### *Sikkerhet*

FoB i fagskolen krever tilgang til data i SSB's sikre sone i lokalnettet, dvs. personsensitive data. Krav til dataforbindelsen blir da at denne må være kryptert. I tillegg må data, maskiner, printere og kabling i fagskolen være tilstrekkelig fysisk sikret mot inngrep fra utenforstående på samme måte som i SSBs hovedbygg.

#### *Trådløst samband*

11 Megabit/s trådløst samband med kryptering koster ca. 25-50 000 inkl. installasjon. Forskjellene i pris avhenger typisk av rekkevidde og hvorvidt intern eller ekstern antenne. 11 Megabit/s tilsvarer om lag kapasitet PC-er har på lokalnettet internt i SSB i dag. Har hatt kontakt med Netco på Hamar som selger og installerer diverse typer.

Den største fordelen med trådløst er at dette blir en enkel utviding av lokalnettet; fungerer som en Ethernett bro og har innebygd kryptering. Man slipper derfor dyrt ekstra utstyr som ved leid samband kunne bli nødvendig: rutere, krypteringsutstyr, lokal server.

Følgende typer var aktuelle:

- Breezecom denne har bare 40 bit kryptering (WEP som det heter i fbm. trådløst), for dårlig i forhold til Datatilsynets krav. (ca. 50 000 kr)
- Cisco Aironet har 40 og 128 bit kryptering litt dyrere enn Breezecom (ca. 55 000 kr)
- Nokia har 40 og 128 bit kryptering, god del billigere enn Cisco/Breezcom. Mest aktuelt her hvor det er kort avstand. Ca. 25 000 kroner.

Den 23. mars var Kjell Hagen fra Netco på Kongsvinger og så på forholdene. Nokia vil være utmerket. En liten boks – litt større enn en mobiltelefon – plasseres innvendig i vindu i kontor på SSB og tilsvarende innvendig i vindu i ett av våre klasserom i fagskolen. Altså er ingen utvendig antenne er nødvendig. Med innvendig plassering slipper man også problemer med kabler som går utenom våre rom i fagskolen. Plassering på kontor A328 i SSB gir fri sikt over parkeringsplassen mot fagskolen (om ingen drar ned persiennen da).

Netco sier de er villige til å leie utstyret, eventuelt inngå en gjenkjøpavtale. De kan i tillegg inngå serviceavtale alt etter hva vi ønsker. SSB sender brev/mail der vi setter opp våre ønsker:

- SSB ønsker at Netco konfigurerer og setter opp utstyret i løpet av august.
- 128 bit kryperting
- Serviceavtale med kort responstid, og garanti om at Netco sitter på reserve (evt. at SSB kjøper en tredje boks som reserve).

Netco gir så ett endelig tilbud.

#### *Lokalnett på fagskolen*

En hub eller svitsj 24-porters for tilkobling av PC-er til nettet. Eller kanskje heller flere med færre porter hver der hver av disse da plasseres nærmere PC-ene, evt. i hvert rom . Total pris ca kr. 10 000.

Kabling til arbeidsplasser i klasserom. Bør gjøres sammen med strøm og telefoni framføring.

Av sikkerhetsmessige grunner skal all kabling holdes innenfor SSB's avlåste leide rom. Kabel der data er kryptert er unntaket.

# **PC-er**

Standard passende PC er (mars 2001):

Dell OptiPlex GX150, 800MHz Celeron, 128MB minne, 10GB Hardisk, Dell M991 19" skjerm, innbygd nettverkskort.

SSB pris: 10.870.

Windows 2000 lisensen er dekket utenom - SSB har egen storkunde lisensavtale med Microsoft.

Bruk av utrangerte PC-er mot terminalserver er ikke blitt vurdert i detalj. Dette vil innebære en relativt kraftig server (ca mer enn 50.000 kr) for å håndtere mange brukere og ett utvalg av applikasjoner. Å sette opp og teste serveren med applikasjoner vil også bli arbeidskrevende. Løsningen vil aktualiseres om trådløst samband ikke kan brukes, og dermed samband med lavere kapasitet må benyttes. I tillegg kommer lisenskostnader, grovt anslått til ca. kr 2500 per bruker (ved bruk av Citrix Metaframe som har akseptabel kryptering).

# **Printer, kopi etc.**

Ved valg av ustyr bør man legge vekt på at utstyret kan gjenbrukes etter FoB prosjektet. Pris ca. 12-15.000 for bra HP printer (HP 4050). Pris ca xxxxx for Multifunksjonsmaskin (laserprinter/fax/skanner/kopimaskin).

# **Kostnadsoversikt**

#### **Kostnader tele og data FoB fagskolen**

Forutsetninger:

20 arbeidsplasser i Fagskolen 10 arbeidsplasser i Hovedbygget SSB

Aktuelt tidsrom er 10 måneder, sept 2001 t.o.m. mai 2002

![](_page_61_Picture_106.jpeg)

# **Statistikk over 800 32 032 FoB**

![](_page_62_Picture_143.jpeg)

![](_page_63_Picture_148.jpeg)

![](_page_64_Picture_148.jpeg)

![](_page_65_Picture_86.jpeg)

**Anrop: Alle som ringer 800 32 032** 

**Svar:** Alle som kommer fram til talemelding eller telefonoperatør<br>
Svarpst: Svar \* 100 / Anrop

**Svar \* 100 / Anrop** 

**Alle l. belagt: Vi har 55 linjer inn til vår hussentral. Fra og med innringer 56 havner her. Snitt samtaletid : Antall sekunder fra innringer får talemelding eller operatør, til samtalen er avsluttet** 

RSo/05102001

# **Statistikk over 800 32 032 BAP**

![](_page_66_Picture_161.jpeg)

 1 Denne kvelden var det problemer med den ene linjen inn til SSBs hussentral, og den var sperret en periode hvor det ble ringt inn 25 samtaler<br><sup>2</sup> Denne dagen ble 19 oppringninger sperret for inngående samtaler, og så mange som 42 har lagt på

<sup>&</sup>lt;sup>3</sup> Hele 26 har lagt på<br><sup>4</sup> Blant alle som har ringt , er det 9 stk som har fått opptattsignal

#### **De sist utgitte publikasjonene i serien Notater**

- 2006/25 K. Loe Hansen: Indikatorer på kjemikalieområdet- Risiko for skade på helse og miljø grunnet bruk av kjemiske stoffer. 46s.
- 2006/26 A. Akselsen, S. Lien og Ø. Sivertstøl: FD-Trygd. Variabelliste. 58s.
- 2006/27 J. Heldal og A. Rusti: Om samordning av utvalg vedbruk av PRN-tall. 29s.
- 2006/28 C. Nordseth og Ø. Sivertstøl: FD Trygd. Dokumentasjonsrapport. Fødsels- og sykepenger, 1992-2003. 134s.
- 2006/29 A. Linderud: Verdipapirstatistikk. Dokumentasjonsnotat. 54s.
- 2006/30 V.V. Holst Bloch, H. Høye, M. Steinnes og J.K Undelstveit: Kartbasert rapportering i KOSTRA - en mulighetsstudie. 50s.
- 2006/31 E. Høydal: Monitor for sekundærflytting. En deskriptiv analyse av sekundærflyttinger blant flyktninger bosatt i Norge i 1995-2004. 67s.
- 2006/32 E.Cometa Rauan: Undersøking om foreldrebetaling i barnehagar, januar 2006. 46s.
- 2006/33 T. Skarðhamar: Kriminalitet gjennom ungdomstiden blant nordmenn og ikkevestilige innvandrere. En analyse av fødselskullet 1977. 36s.
- 2006/34 N. Hagesæther og L-C. Zhang: Om arbeidsledighet i AKU og Arena. 19s.
- 2006/35 T. Hægeland, Lars J. Kirkebøen og Oddbjørn Raaum: Skoleresultater 2005. En kartlegging av karakterer fra grunnskoler og videregående skoler i Norge. 83s.
- 2006/36 S. Skaare: Undersøkelse om «Utbrenthet i enkelte yrker» 2005. Dokumentasjonsrapport. 68s.
- 2006/37 O.F. Vaage: Barn og unges idrettsdeltakelse og foreldres inntekt. Analyse med data fra Levekårsundersøkelsen 2004. 31s.
- 2006/38 A.Vedø og L. Solheim: En praktisk innføring i utvalgsplanlegging. 40s.
- 2006/39 H.C. Hougen: Samordnet levekårsundersøkelse 2005 tverrsnittsundersøkelsen. Dokumentasjonsrapport. 156s.
- 2006/40 T. Nøtnæs, S. Bytingsvik og B. Hole: Resultater fra brukertesting av ssb.no. 34s.
- 2006/41 KOSTRA. Arbeidsgrupperapporter 2006. 169s.
- 2006/42 T. Gulbrandsen: Levekårsundersøkelse blant studenter. Dokumentasjonsrapport. 66s.
- 2006/43 A-G. Jørstad: Overvåkingssystemet for bedrifter i Bof. 19s.
- 2006/44 M. høstmark og B.O. Lagerstrøm: Undersøkelse om Arbeidsmiljø: Destruktiv atferd i arbeidslivet. Dokumentasjonsrapport. 43s.
- 2006/45 T.K. Schjerven og K.Å. Wass: Faglig modell og rammeverk i StatRes. 67s.
- 2006/47 K. Henriksen: Utvalgsplan til konsumprisindeksens nye matvareindeks - Basert på strekkodedata. 23s.
- 2006/48 A.B. Thorud, D. Rafat, S. Ferstad og E. Vinju: Tverrgående revisjon i KOSTRA - Bedring av påliteligheten i nøkkeltallene. 65s.
- 2006/49 T. Granseth: Grensehandel. En analyse av kvaliteten av data. 48s.
- 2006/50 E. Engelien, H. Høie og M. Steinnes: Bygging i strandsona. Metode og resultater. 18s.
- 2006/51 A. Akselsen, K.I. Bøe og Ø. Sivertstøl: FD - Trygd. Dokumentasjonsrapport. Arbeidssøkere, 1.1.1992-30.4.2001. 75s.
- 2006/52 L. Østby: Bruk av velferdsordninger blant nyankomne innvandrere fra de nye EØSlandene i 2005. 34s.